# **Obsah: Užívateľská príručka plochého farebného monitora Dell™ E173FP**

**[Predhovor](#page-1-0)** [Úvod](#page-2-0) **[Nastavenie](#page-3-0)** [Používanie monitora](#page-4-0) [Riešenie problémov](#page-5-0) [Technické parametre](#page-8-0) [Príloha](#page-12-0)

#### **Informácie uvedené v tomto dokumente podliehajú zmenám bez predchádzajúceho upozornenia. © 2004 Spoločnosť Dell. Všetky práva vyhradené.**

Reprodukcia ktorýmkoľvek spôsobom bez písomného súhlasu spoločnosti Dell je prísne zakázaná.

Ochranné známky použité v tomto texte: *Dell* a logo *DELL* sú ochrannými známkami spoločnosti Dell.; *Microsoft*, *Windows* a *Windows NT* sú registrovanými ochrannými známkami spoločnosti Microsoft; *VESA* je registrovanou ochrannou známkou Video Electronics Standards Association (Asociácie video-elektronických štandardov); *IBM* je registrovanou ochrannou známkou spoločnosti International Business Machines; *Adobe* je ochrannou známkou spoločnosti Adobe Systems Incorporated, ktorá môže byť registrovaná v určitých právnych systémoch. Ako partner ENERGY STAR, spoločnosť Dell rozhodla, že tento produkt vyhovuje smerniciam ENERGY STAR pre energetickú efektivitu.

V tomto dokumente môžu byť použité iné obchodné známky a obchodné názvy, ktoré odkazujú buď na oprávnenia používať známky a názvy alebo ich produkty. Spoločnosť Dell odmieta akýkoľvek záujem o vlastníctvo obchodných známok a obchodných názvov iných, ako jej vlastných.

*Pôvodné vydanie: Január 2005*

# <span id="page-1-0"></span>**Predhovor: Uľívateľská príručka plochého farebného monitora Dell™ E173FP**

[O tejto príručke](#page-1-1) · [Metódy zápisu](#page-1-2)

# <span id="page-1-1"></span>**O tejto príručke**

Táto príručka je určená pre kohokoľvek, kto pouľíva farebný monitor E173FP od spoločnosti Dell. Opisuje vlastnosti, nastavenie a prevádzku monitora.

Časti sú nasledovné:

- · [Úvod](#page-2-0) poskytuje prehľad vlastností monitora a poskytuje orientáciu na monitore.
- · [Nastavenie](#page-3-0) popisuje začiatočný proces nastavenia.
- [Pouľívanie monitora](#page-4-0) dáva prehľad o tom, ako pouľívať monitor.
- · [Riešenie problémov](#page-5-0) poskytuje rady a riešenia pre beľné problémy.
- · [Technické parametre](#page-8-0) zahŕňajú technické špecifikácie monitora.
- · [Príloha](#page-12-0) poskytuje dodatočnú dokumentáciu na podporu tohto produktu.

# <span id="page-1-2"></span>**Metódy zápisu**

Nasledujúce podsekcie opisujú metódy zápisu pouľívané v tomto dokumente.

## **Poznámky, oznámenie a výstrahy**

V tejto príručke, môľu byť k blokom textu priradené aj ikony a vytlačené v hrubom písme alebo v kurzivej. Tieto bloky sú poznámky, oznámenia a výstrahy, a pouľívajú sa nasledovne:

*POZNCMKA: POZNÁMKA znázorňuje dôleľitú informáciu, ktorá vám pomôľe lepšie vyuľiť váš operačný systém.*

**OZNÁMENIE: OZNÁMENIE znázorňuje buď potencionálne poškodenie hardvéru alebo stratu údajov a oboznámi vás s tým, ako im predchádzať.**

**VÝSTRAHA: VÝSTRAHA znázorňuje moľnosť ublíľenia na zdraví a oboznámi vás s tým, ako im predchádzať.** A.

Niektoré varovania sa môľu objaviť v alternatívnych formátoch a môľu byť bez sprievodnej ikony. V takýchto prípadoch je špecifická prezentácia varovania nariadená regulačnou autoritou.

# <span id="page-2-0"></span>**Úvod: Uľívateľská príručka plochého farebného monitora Dell™ E173FP**

Prehľad • Ilustrácie

## **Prehľad**

Ďakujeme vám za zakúpenie 17 palcového plochého monitora E173FP od spoločnosti Dell. Pouľívaním TFT LCD s aktívnou maticou monitor vytvára vysoký kontrast, ostrý text a rýchly čas odpovede v novom tenkom dizajne so zaoblenými hranami. Spoločnosť Dell je hrdá, ľe vám môľe ponúknuť najnovšiu LCD technológiu, ideálnu pre domácnosť alebo na pouľitie vo firme. Tí ktorí vyľadujú mimoriadnu kvalitu a spoľahlivosť za prijateľnú cenu ocenia hodnotu, ktorú poskytuje E173FP od spoločnosti Dell.

Viac podrobností nájdete v časti [Technické parametre](#page-8-0).

## **Ilustrácie**

Nasledujúce prepojenia zobrazujú rôzne pohľady na monitor a ich komentáre.

[Pohľad spredu](#page-30-0) [Pohľad zozadu](#page-31-0) [Pohľad zospodu](#page-32-0) [Pohľad zboku](#page-33-0)

# <span id="page-3-0"></span>**Nastavenie: Užívateľská príručka plochého farebného monitora Dell™ E173FP**

[Naklonenie základne](#page-34-0)

[Pripájanie káblov](#page-35-0)

[Pripájanie voliteľného zvukového pultu od spoločnosti Dell™](#page-36-0)

[Umiestnenie monitora](#page-39-0)

[Údržba](#page-40-0)

# <span id="page-4-0"></span>**Používanie monitora: Užívateľská príručka plochého farebného monitora Dell™ E173FP**

[Nastavenie optimálneho rozlíšenia](#page-41-0)

[Ovládacie prvky a indikátory](#page-42-0)

# <span id="page-5-0"></span>**Riešenie problémov: Uľívateľská príručka plochého farebného monitora Dell™ E173FP**

[Riešenie Špecifických Problémov monitora](#page-5-1) • [Beľné Problémy](#page-6-0) • [Špecifické Problémy výrobku](#page-7-0)

## <span id="page-5-1"></span>**Riešenie Špecifických Problémov monitora**

### **Funkcia samotestovacej kontroly (STFC)**

Váš monitor umoľňuje samotestovaciu funkciu, ktorá slúľi na skontrolovanie, či pracuje správne. Ak je Váš monitor a počítač pripojený správne, ale obrazovka monitora ostáva tmavá, spustite samotestovanie podľa nasledujúcich krokov:

- 1. Vypnite aj Váš počítač aj monitor.
- 2. Odpojte video-kábel zo zadnej časti počítača. Aby ste zaistili správne samotestovanie, odpojte Analógový kábel (modrý konektor) zo zadnej časti počítača.
- 3. Zapnite monitor.

Na obrazovke by sa malo objaviť pohyblivé dialógové okno 'Dell - self-test Feature Check' (Dell - funkcia samotestovacej kontroly), ak monitor nemôľe zachytiť video-signál a pracuje správne. V reľime samotestovania ostane dióda LED napájania zelená a obrazec samotestovania sa bude nepretrľite posúvať na obrazovke.

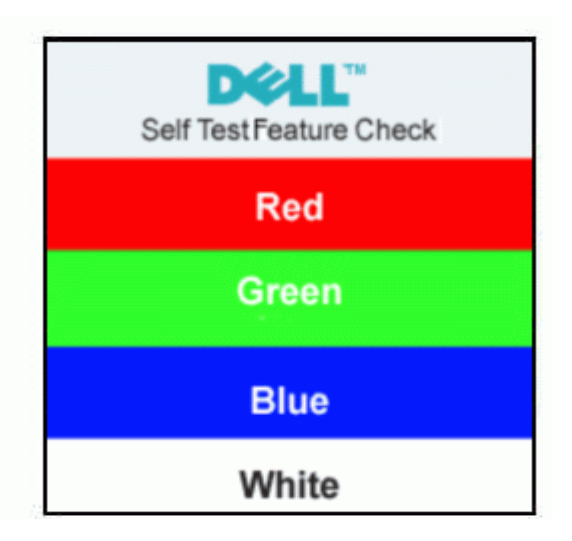

- 4. Toto okno sa taktieľ objaví pri normálnej prevádzke systému, ak sa video-kábel odpojí alebo poškodí.
- 5. Vypnite monitor a znovu zapojte video-kábel; zapnite aj Váš počítač aj monitor.

Ak obrazovka Vášho monitora ostane tmavá po pouľití predošlého postupu, skontrolujte Váš ovládač videa a počítačový systém; Váš monitor pracuje správne.

### **Varovné správy OSD**

Na obrazovke sa môľe objaviť varovná správa ktorá ukazuje, ľe monitor je mimo rozsahu sync (synchronizácie).

### **Cannot Display This Video Mode**

Toto znamená, ľe sa monitor nemôľe zosynchronizovať so signálom, ktorý prijíma z počítača. Buď je signál príliš vysoký, alebo príliš nízky pre pouľitie monitora. Pozrite si Specifikácie rozsahov Horizontálnej a Vertikálnej frekvencie adresovanej pre tento monitor. Odporúčaný reľim je 1280x1024 @ 60Hz.

Niekedy sa nezobrazí ľiadna varovná správa, ale obrazovka ostane čistá. Toto môľe označovať aj to, ľe monitor nesynchronizuje s počítačom, alebo ľe monitor je v úspornom reľime.

# <span id="page-6-0"></span>**Beľné Problémy**

Nasledujúca tabuľka obsahuje všeobecné informácie o beľných problémoch monitora, s ktorými sa môľete stretnúť.

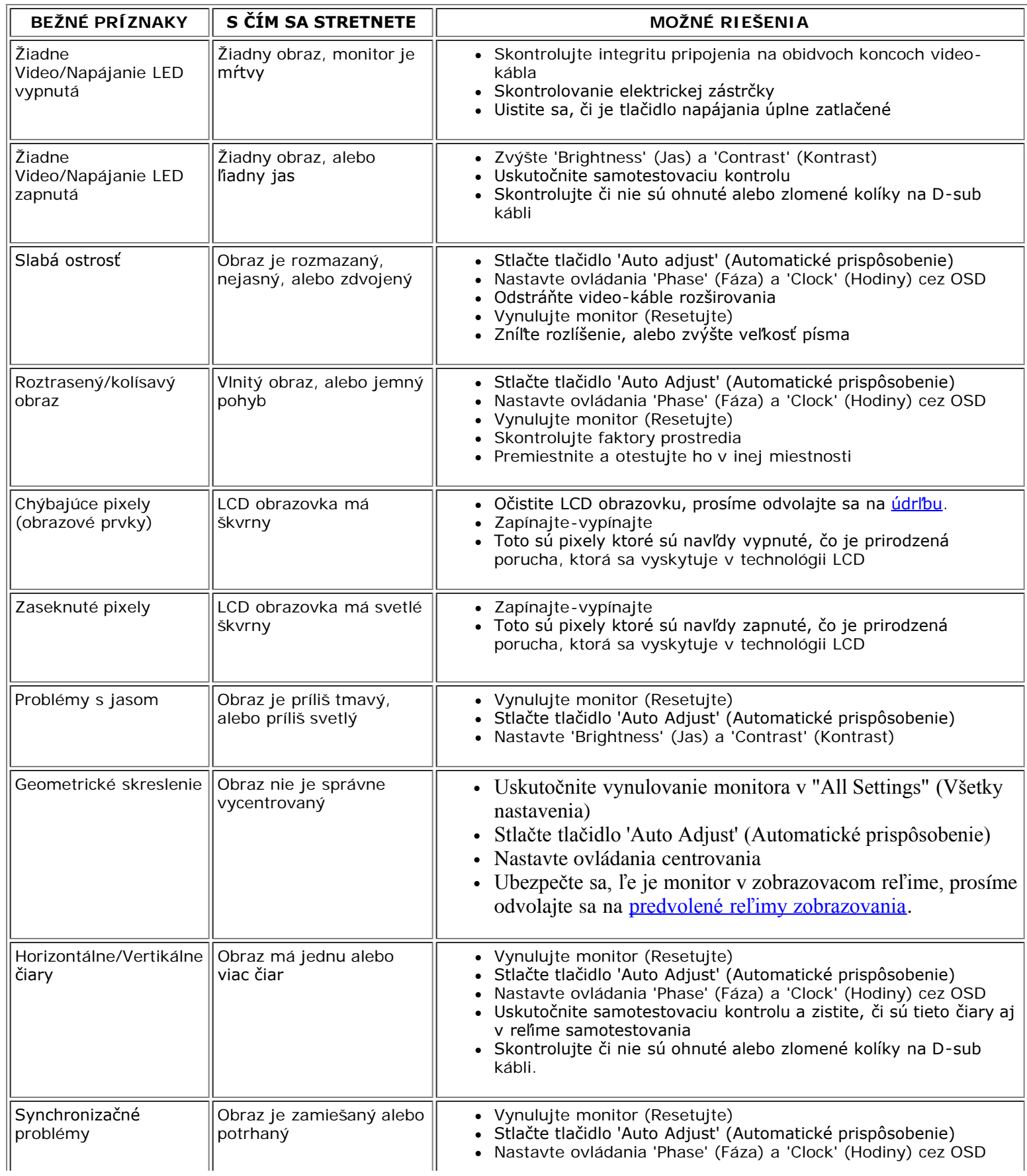

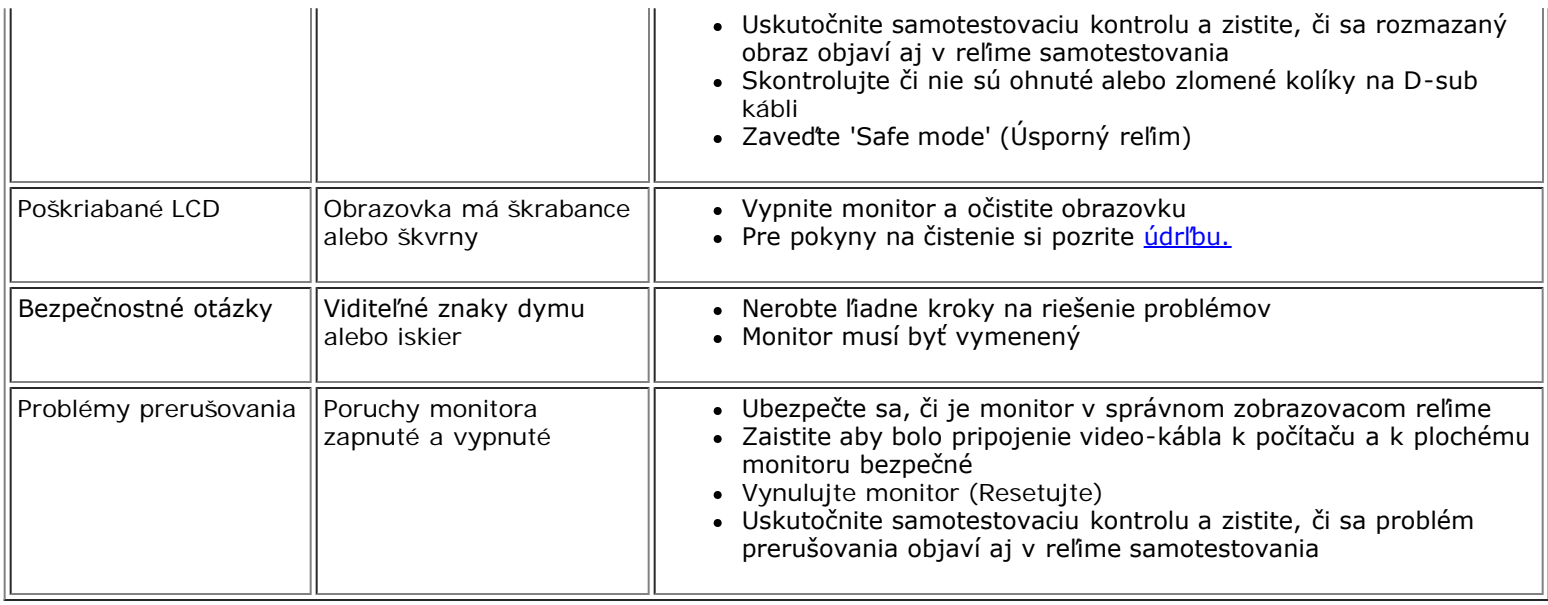

# <span id="page-7-0"></span>**Špecifické problémy výrobku**

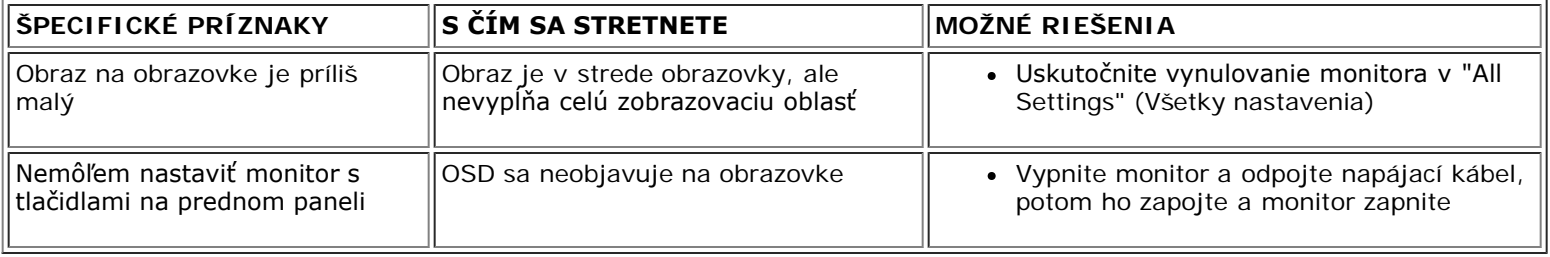

## <span id="page-8-0"></span>**Technické parametre: Uľívateľská príručka plochého farebného monitora Dell™ E173FP**

Všeobecné parametre • Plochý monitor • Rozlíšenie • Predvolené reľimy zobrazenia • [Elektrické parametre](#page-9-0) • Fyzické vlastnosti • Prostredie • Reľimy riadenia výkonu • Špecifikácia vývodov • Kompatibilita Plug and Play

### **Všeobecné parametre**

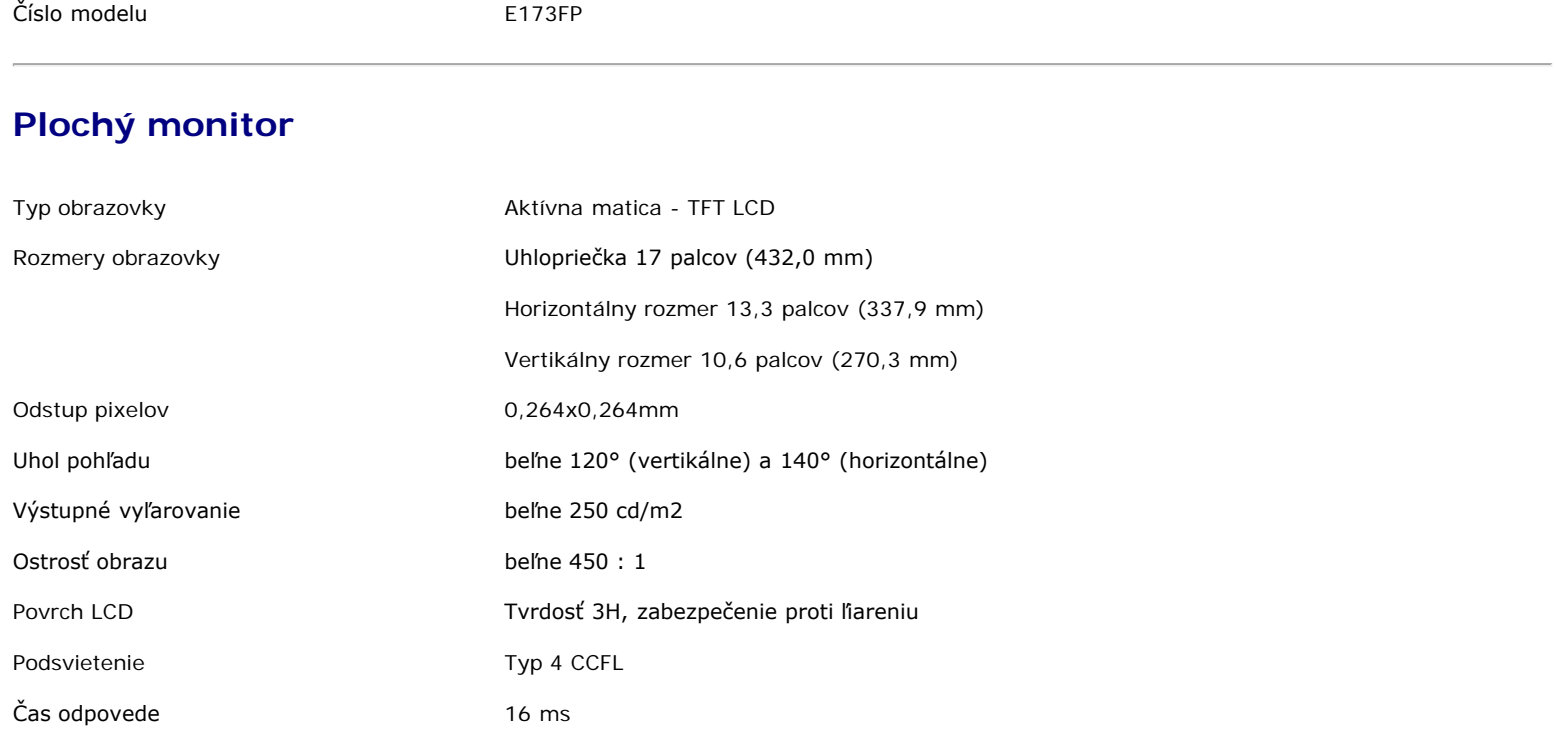

### **Rozlíšenie**

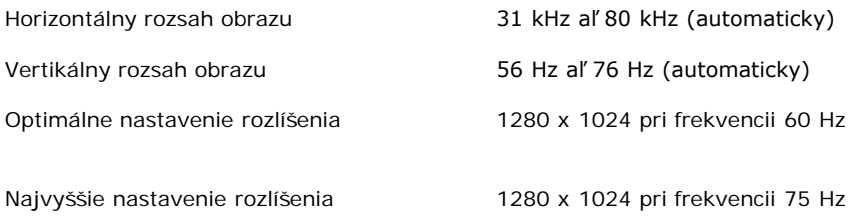

Spoločnosť Dell zaručuje veľkosť a vyrovnanie všetkých predvolených reľimov uvedených v nasledovnej tabuľke.

## **Predvolené reľimy zobrazenia**

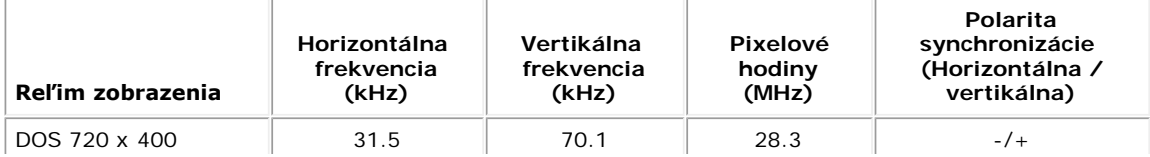

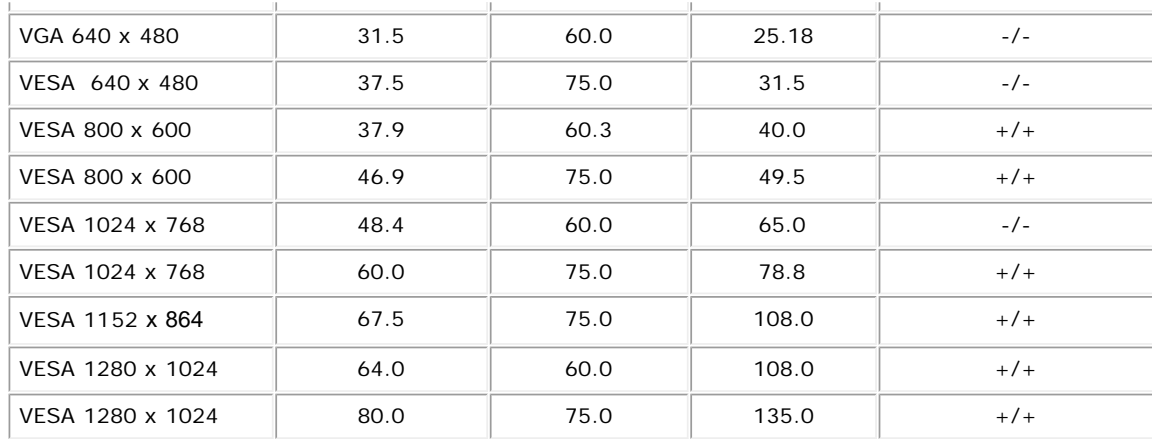

# <span id="page-9-0"></span>**Elektrické parametre**

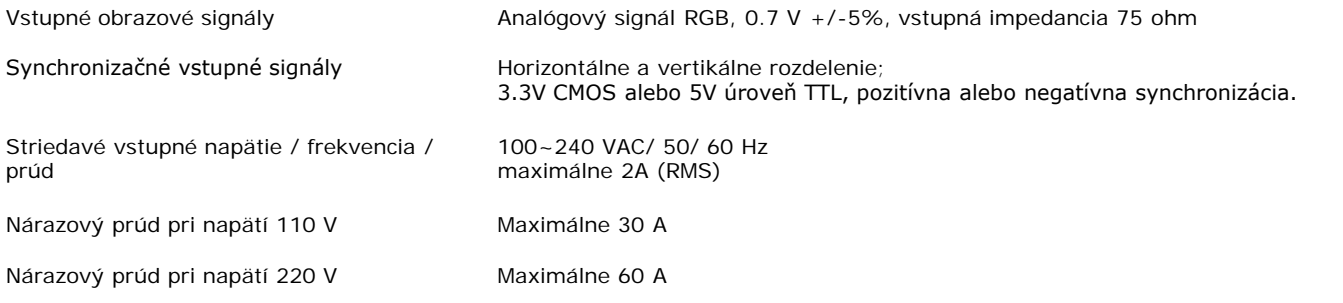

## **Fyzické vlastnosti**

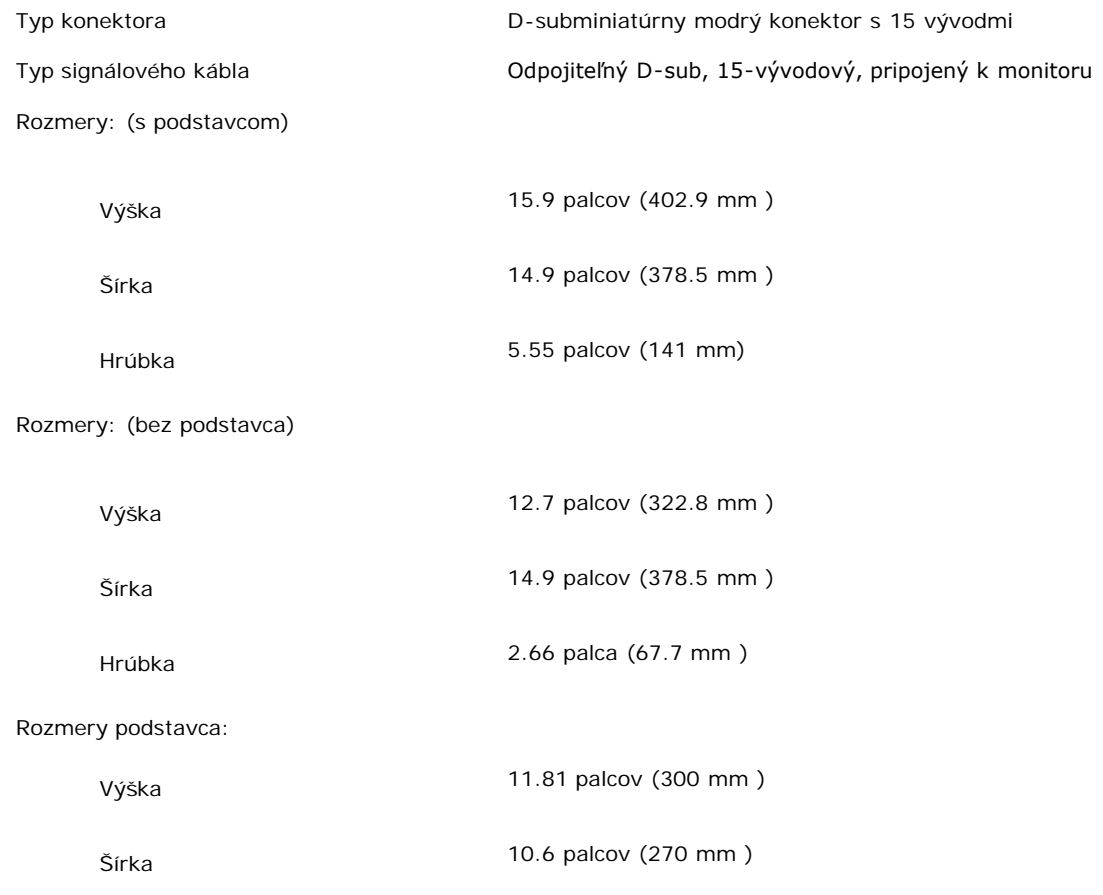

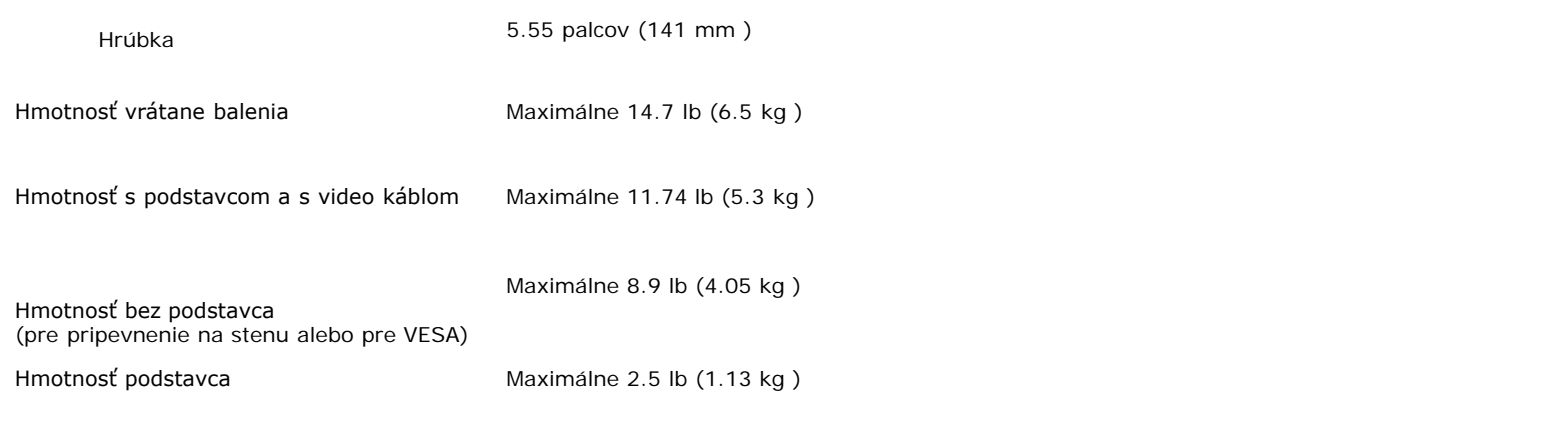

## **Prostredie**

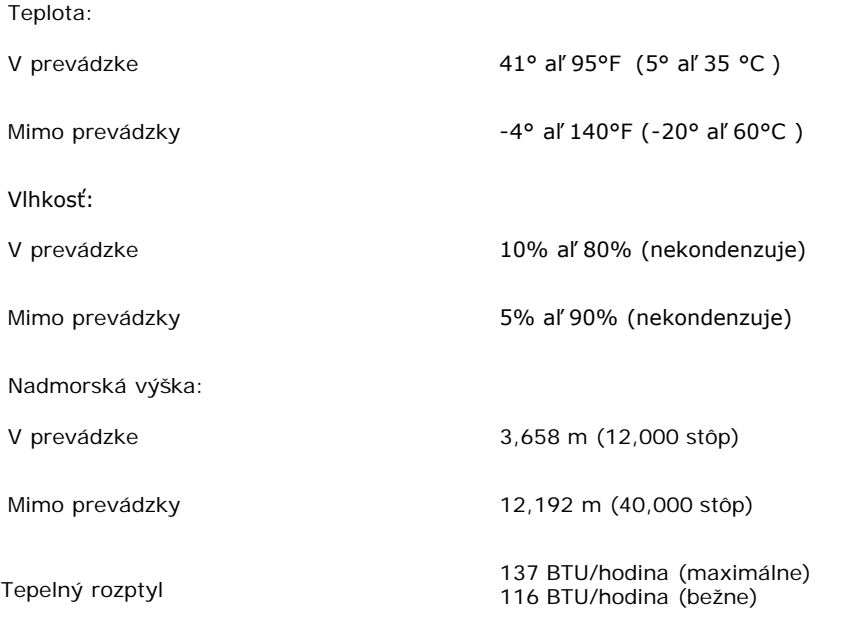

## **Režimy správy napájania**

Ak máte v počítači nainštalovanú grafickú kartu kompatibilnú s VESA DPMS, monitor môže automaticky znížiť spotrebu energie, keď sa nepoužíva. Ak sa zistí vstupná informácia z klávesnice, myši alebo iného zariadenia, monitor sa automaticky ?spustí?. Nasledujúca tabuľka ukazuje spotrebu energie a signalizovanie tejto funkcie automatickej úspory energie:

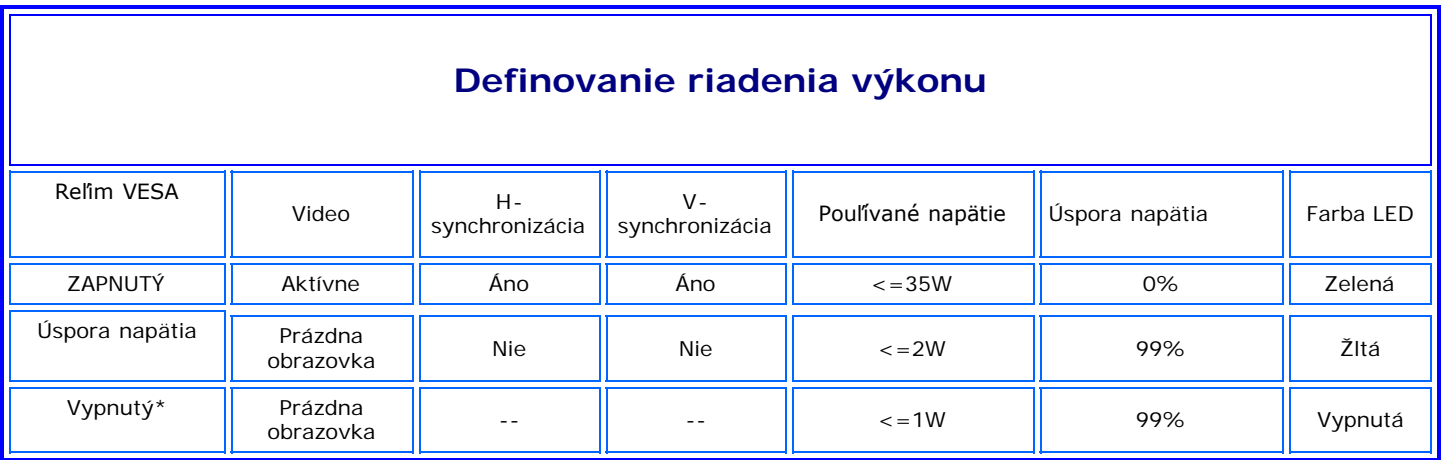

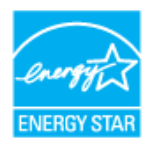

ENERGY STAR® je registrovanou značkou v USA. Ako partner ENERGY STAR®, spoločnosť Dell rozhodla, ľe tento produkt vyhovuje smerniciam ENERGY STAR® pre energetickú efektivitu.

### **Špecifikácia vývodov**

**D-sub konektor s 15 vývodmi**

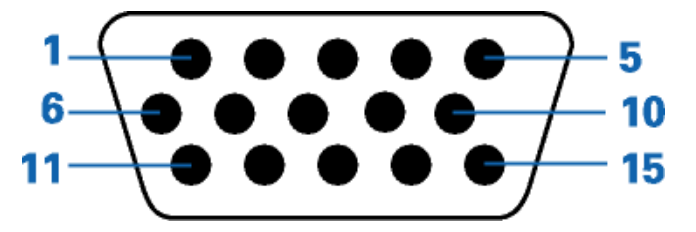

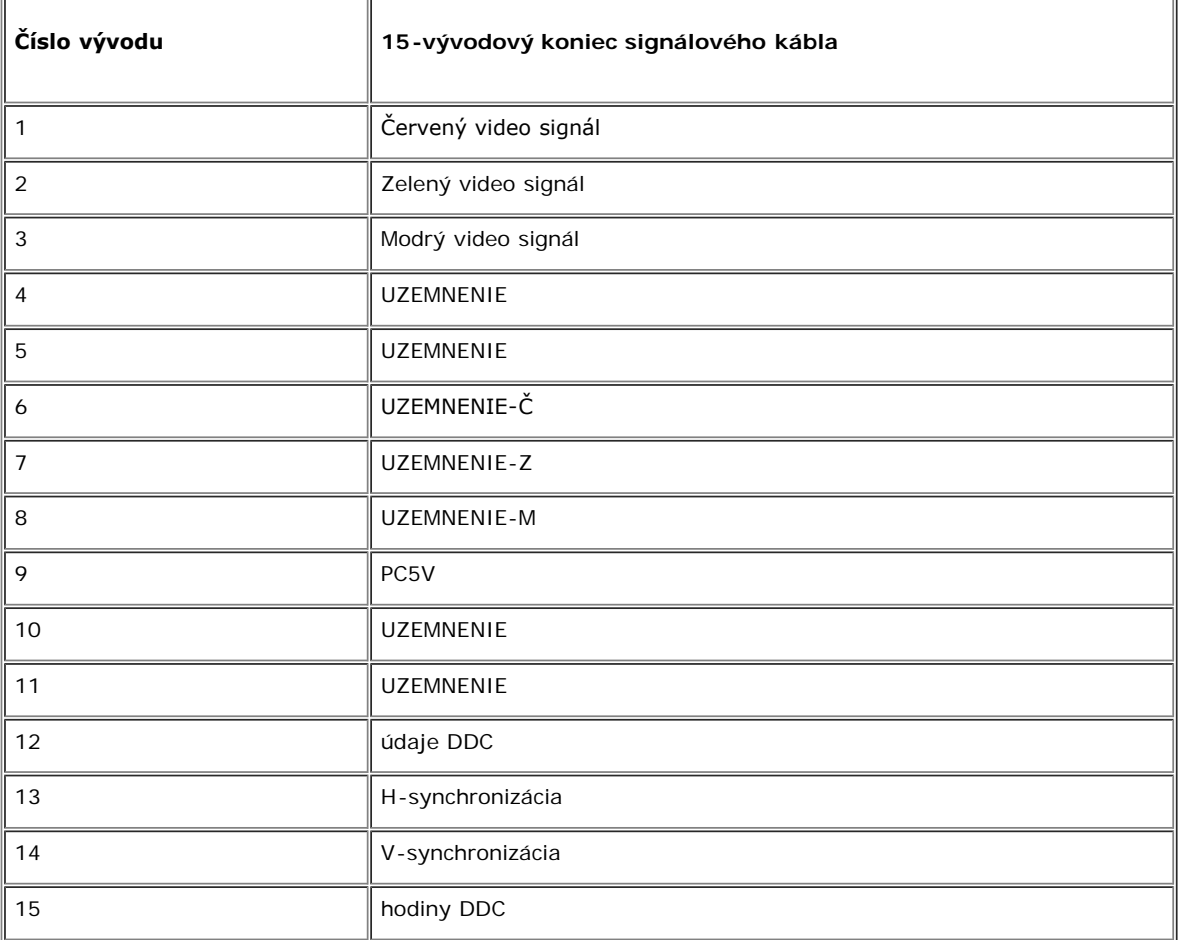

## **Kompatibilita Plug and Play**

Displej môľete nainštalovať na akýkoľvek systém kompatibilný s Plug and Play. Displej automaticky vybavuje systém počítača údajmi rozšírenej identifikácie displeja (EDID) pomocou protokolov dátového kanála displeja (DDC), takľe sa systém môľe nastaviť a optimalizovať nastavenie displeja. Uľívateľ si môľe podľa vlastných poľiadaviek zvoliť iné nastavenie, ale vo väčšine prípadov sa displej nainštaluje automaticky .

### **Príloha**

**Monitor s plochým panelom Dell™ E173FP**

- **[Informácie o bezpe](#page-12-1)[č](#page-12-1)[nosti](#page-12-1)**
- [Kontakt na Dell](#page-12-2)
- [Oznámenia o regula](#page-22-0)[č](#page-22-0)[ných normách](#page-22-0)
- **[Recyklácia](#page-28-0)**
- **· [Inštala](#page-28-1)[č](#page-28-1)[ná príru](#page-28-1)č[ka vášho monitora](#page-28-1)**

### <span id="page-12-1"></span>**Informácie o bezpečnosti**

<span id="page-12-0"></span>**VÝSTRAHA: Použitie ovládania, regulácia alebo procedúry, ktoré nie sú špecifikované v tejto dokumentácii môžu spôsobiť šok, elektrické nebezpečie a/alebo mechanické nebezpečie.**

- Pred zapojením a používaním monitora si prečítajte a riaďte sa týmito inštrukciami:
	- Aby nedošlo k poškodeniu Vášho počítača, uistite sa, že prepínač napäťovej časti na elektrickom zdroji je nastavený na hodnote prúdu (AC) a napätia, ktoré je vo Vašom bydlisku:
		- 115 voltov (V)/60 Hz vo väčšine Severnej a Južnej Ameriky a niektorých krajinách Ďalekého Východu ako sú Japonsko, Južná Kórea (tiež 220 V/60 Hz), a na Taiwane.
			- 230 V/50 Hz vo väčšine Európy, na Blízkom Východe a na Ďalekom Východe.

Vždy sa uistite, že Váš monitor je elektricky nastavený na prácu s elektrickým napájaním striedavého prúdu dostupným vo Vašom bydlisku.

POZNCMKA: Tento monitor nepotrebuje mať prepínač nastavenia napätia striedavého prúdu na vstupe. Automaticky sa akceptuje akékoľvek striedavý napäťový vstup podľa *rozsahu definovanom v oddieli Elektrických špecifikácií.*

- Nikdy nevkladajte nič kovové do otvorov monitora. Môžete si tým privodiť nebezpečie elektrického šoku.
- Na predídenie elektrickému šoku, sa nikdy nedotýkajte vnútra monitora. Iba kvalifikovaný technik by mal otvárať skrinku.
- · Nikdy nepoužívajte Váš monitor ak je napájací kábel poškodený. Nedovoľte aby sa niečo nachádzalo na elektrickom kábli. Drže elektrický kábel, čo najďalej od ľudí, aby oň nemohli zakopnúť.
- Uistite sa pri odpájaní napájacieho káblu, že ho držíte za zástrčku, nie za kábel.
- Otvory v monitore sú kvôli ventilácii. Tieto by nemali byť kvôli prehriatiu prikryté alebo zablokované. Nepoužívajte monitor na posteli, gauči, deke ani na iných mäkkých povrchoch, ktoré by mohli blokovať ventiláciu na spodku obalu. Ak položíte monitor do knihovníčky alebo uzavretého priestoru, uistite sa, že ste zabezpečili adekvátnu ventiláciu a tok vzduchu.
- Uložte Váš monitor na miesto s malou vlhkosťou a minimálnym prachom. Vyhýbajte sa miestam, kde je veľká vlhkosť a prašným chodbám.
- Nevystavujte Váš monitor dažďu a nepoužívajte ho v blízkosi vody (v kuchyniach, blízko bazénov, atď.). Ak monitor náhodou navlhne, odpojte ho a ihneď zavolajte autorizovanému dílerovi. Môžete čistiť monitor vlhkou utierkou, ale uistite sa najprv, že je odpojený napájací kábel.
- Umiestnite monitor na pevný povrch a zaobchádzajte s ním opatrne. Obrazovka je vyrobená zo skla a môže byť poškodená ak je pustená alebo zasiahnutá prudko.
- Umiestnite Váš monitor blízko ľahkého prístupu k elektrickej zásuvke.
- Ak Váš monitor nepracuje správne- konkrétne, keď sa vyskytujú nezvyklé zvuky alebo zápach z neho okamžite ho odpojte a kontaktujte autorizovaného dílera alebo servisné centrum.
- Nepokúšajte sa odstrániť zadný kryt, pretože budete vystavení riziku elektrického šoku. Zadná časť má byť demontovaná iba kvalifikovaným personálom.
- Vysoké teploty môžu spôsobiť problémy. Nepoužívajte Váš monitor na priamom slnku a držte ho mimo ohrievačov, sporákov, ohnísk a ostatných zdrojov tepla.
- Odpojte monitor, keď sa dlhší čas nepoužíva.
- Odpojte Váš monitor od elektrickej siete pred vykonávaním servisných prác.
- Hg žiarovka vo vnútri tohto výrobku obsahuje ortuť a musí byť recyklovaná alebo sa s ňou musí disponovať podľa miestnych, štátnych alebo federálnych zákonov. Alebo skontaktujte alianciu elektronických priemyslov: [http://www.eiae.org](http://www.eiae.org/), pre ďalšie informácie.

### <span id="page-12-2"></span>**Kontakt na Dell**

Ak chcete kontaktovať Dell elektronicky, môžete použiť nasledujúce stránky:

- **www.dell.com**
- **support.dell.com** (technická podpora)
- **premiersupport.dell.com** (technická podpora pre zákazníkov z oblasti vzdelania, vlády, zdravotníctva a stredného alebo veľkého podnikania, vrátane zákazníkov Premier, Platinum a Gold)

Konkrétnu webovú adresu pre vašu krajinu nájdete v príslušnej časti nižšie uvedenej tabuľky.

*POZNCMKA: Bezplatné čísla sú pre použitie len v uvedenej krajine.*

Ak potrebujete kontaktovať spoločnosť Dell, použite elektronické adresy, telefónne čísla a kódy uvedené v nasledujúcej tabuľke. Ak potrebujete pomoc pri určení správneho kódu, ktorý máte použiť,<br>kontaktujte miestneho alebo

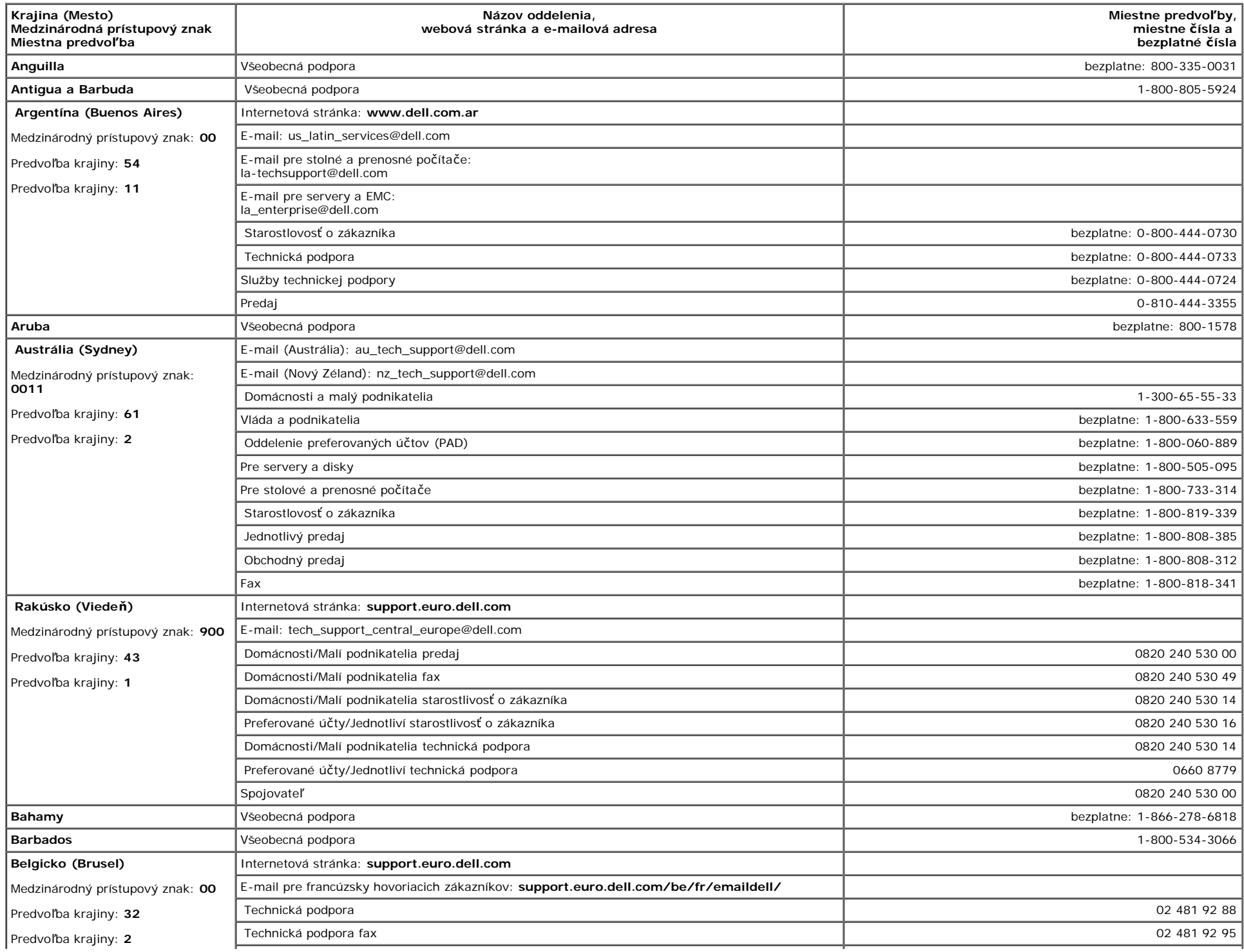

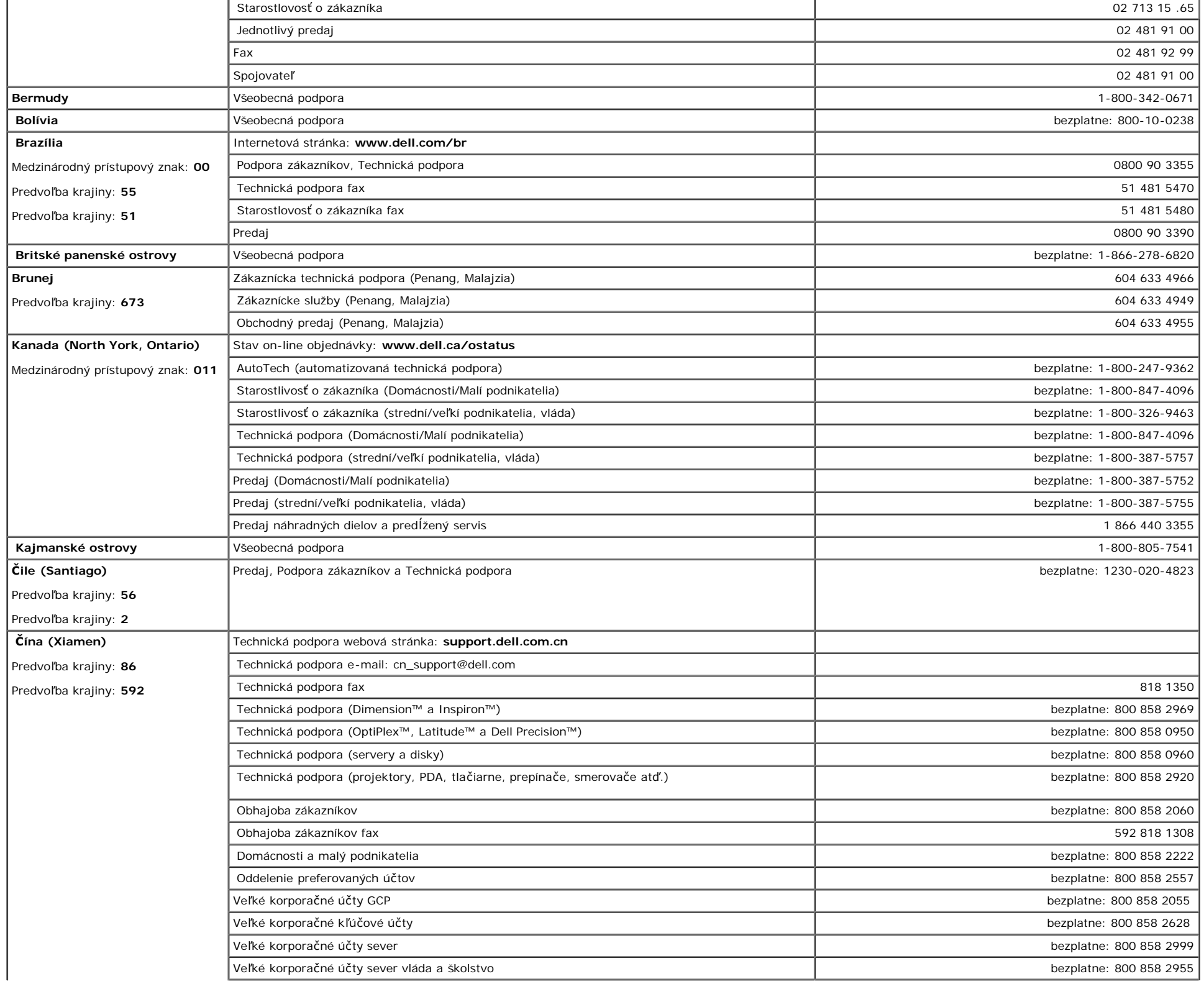

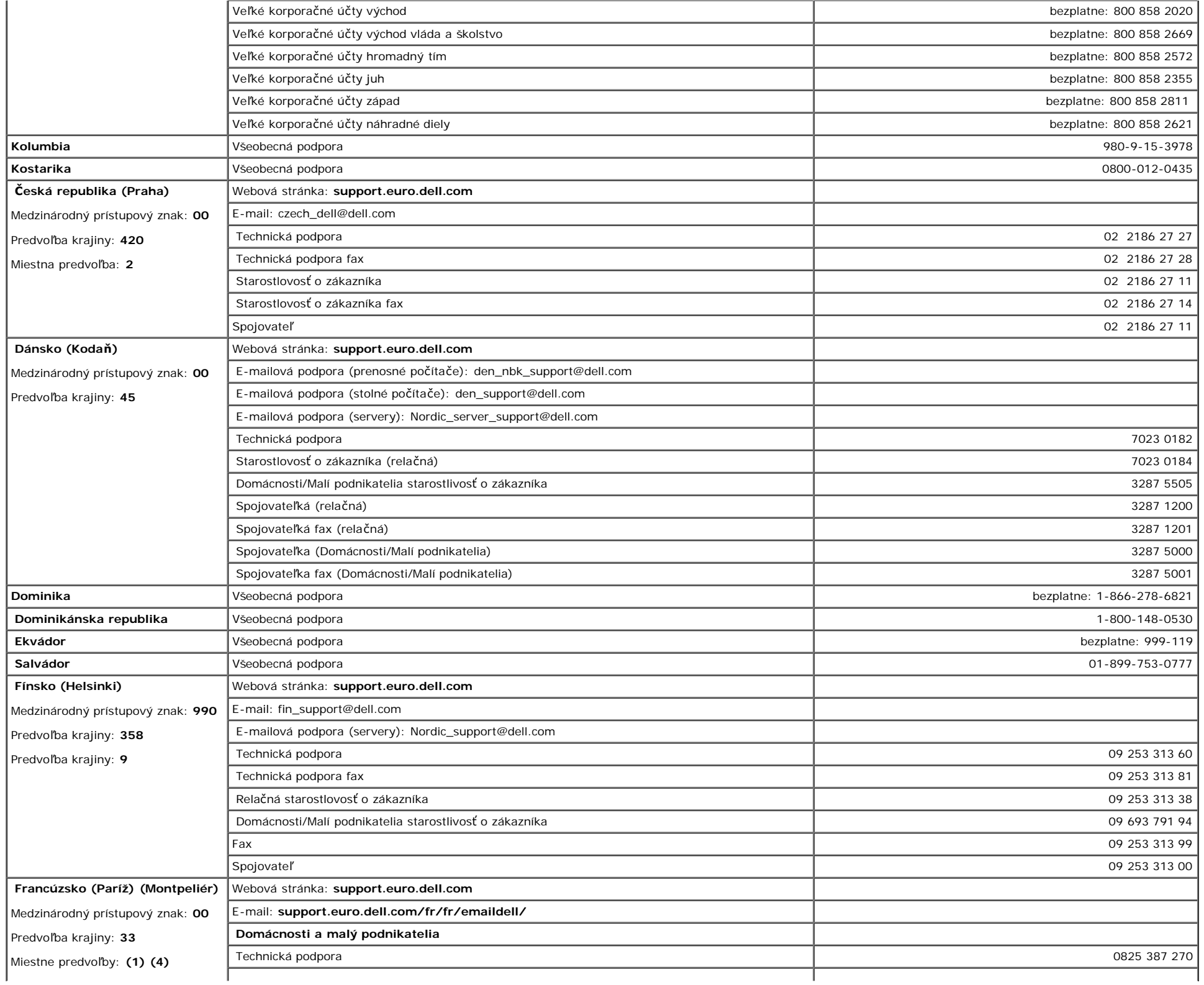

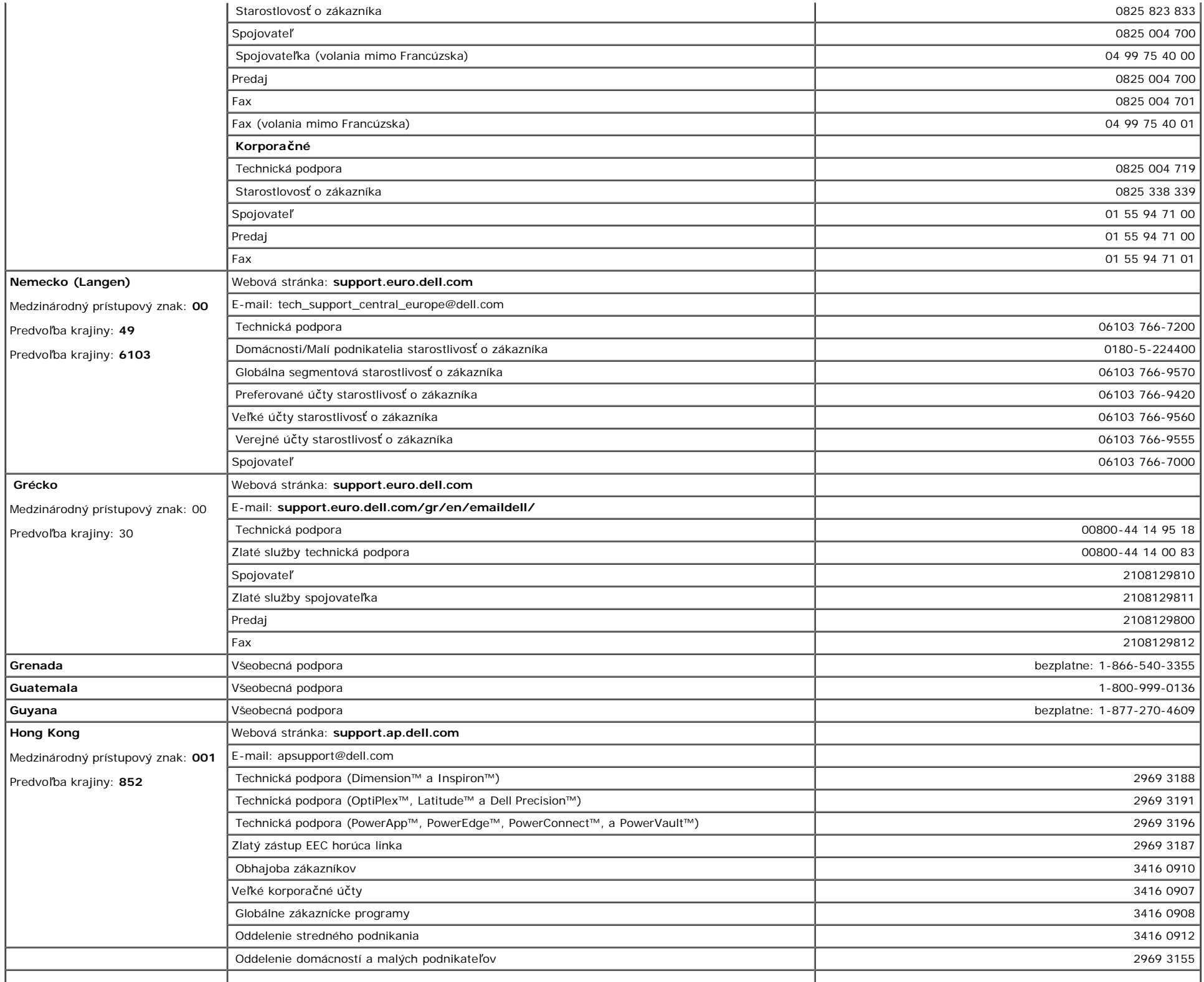

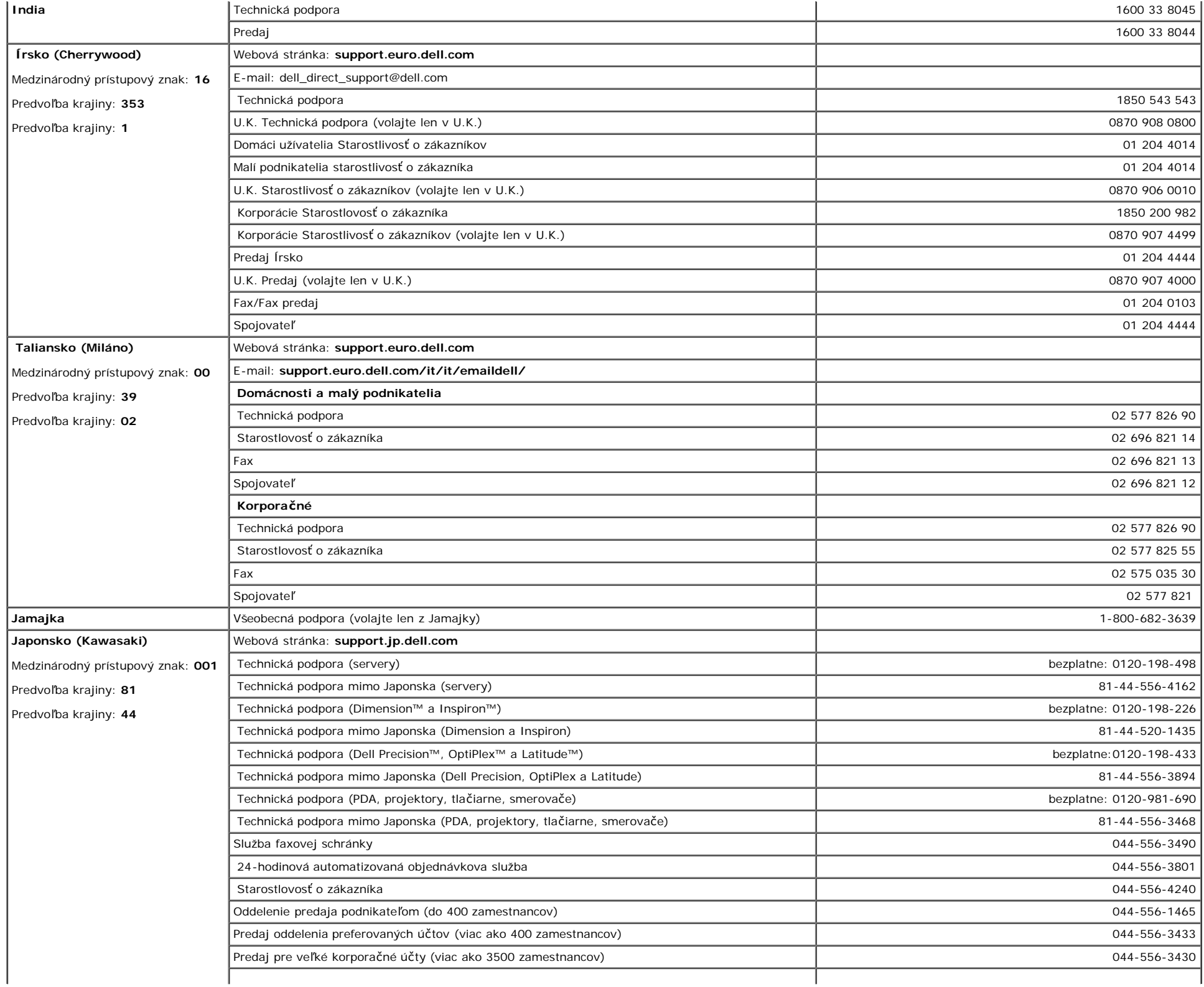

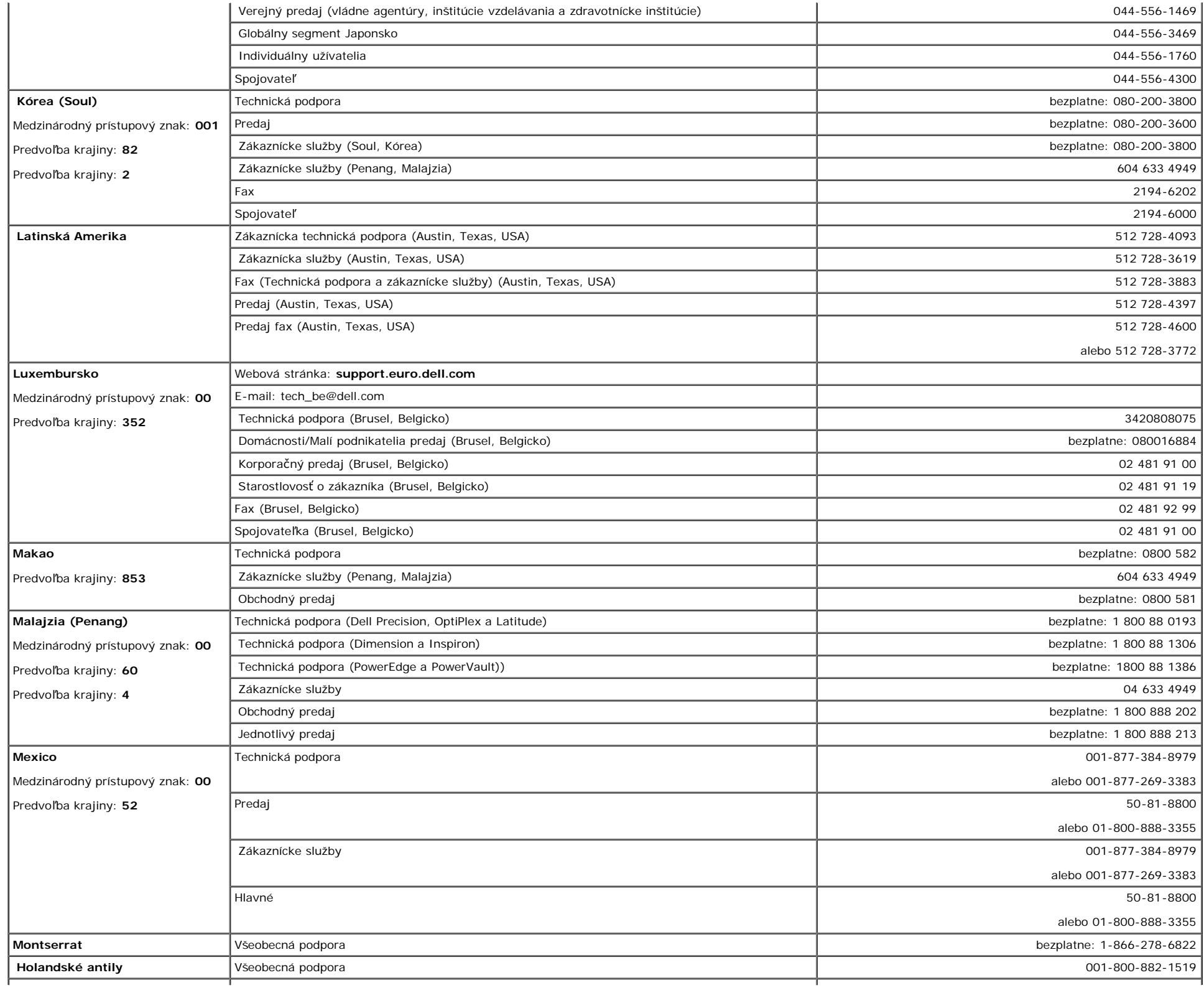

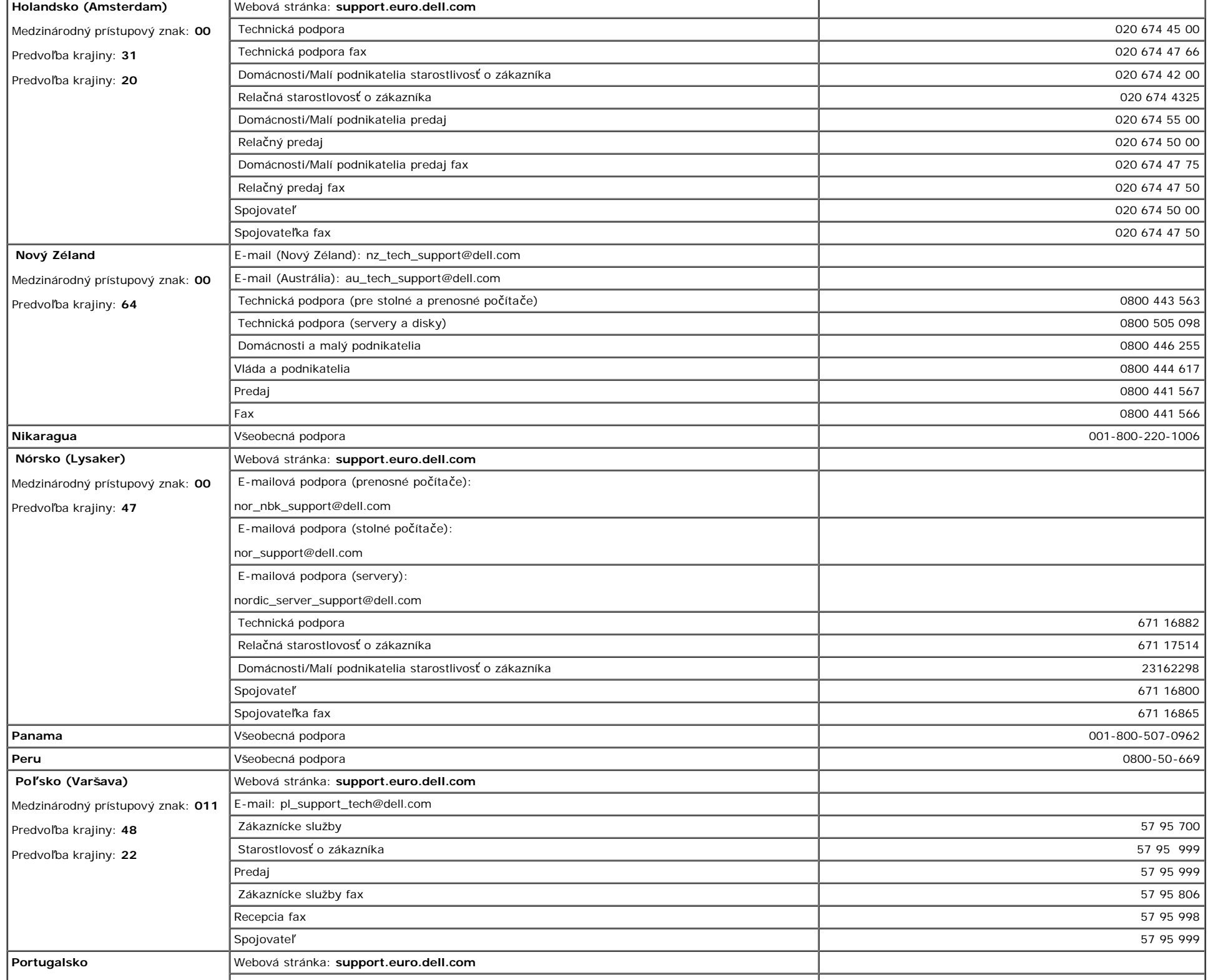

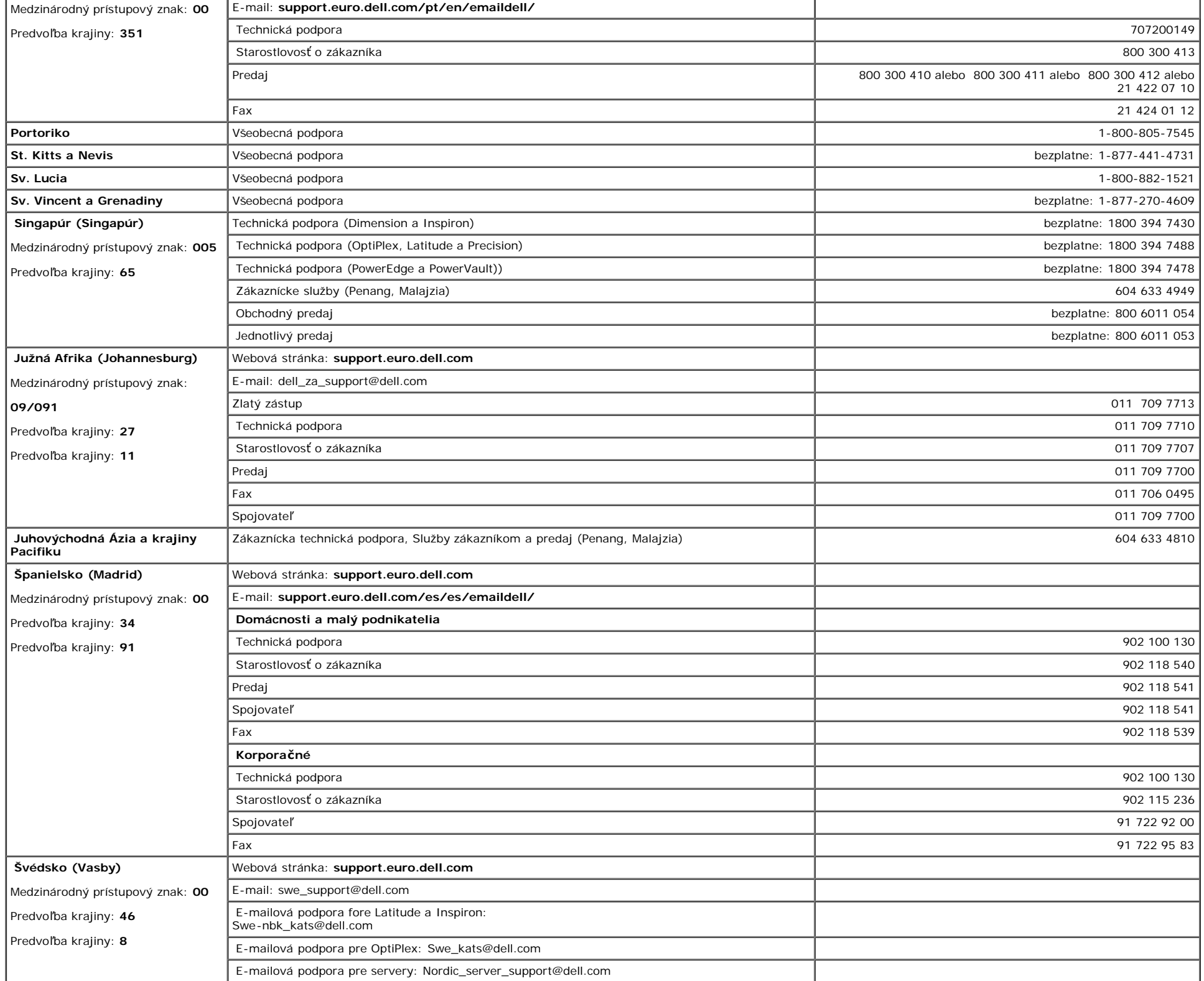

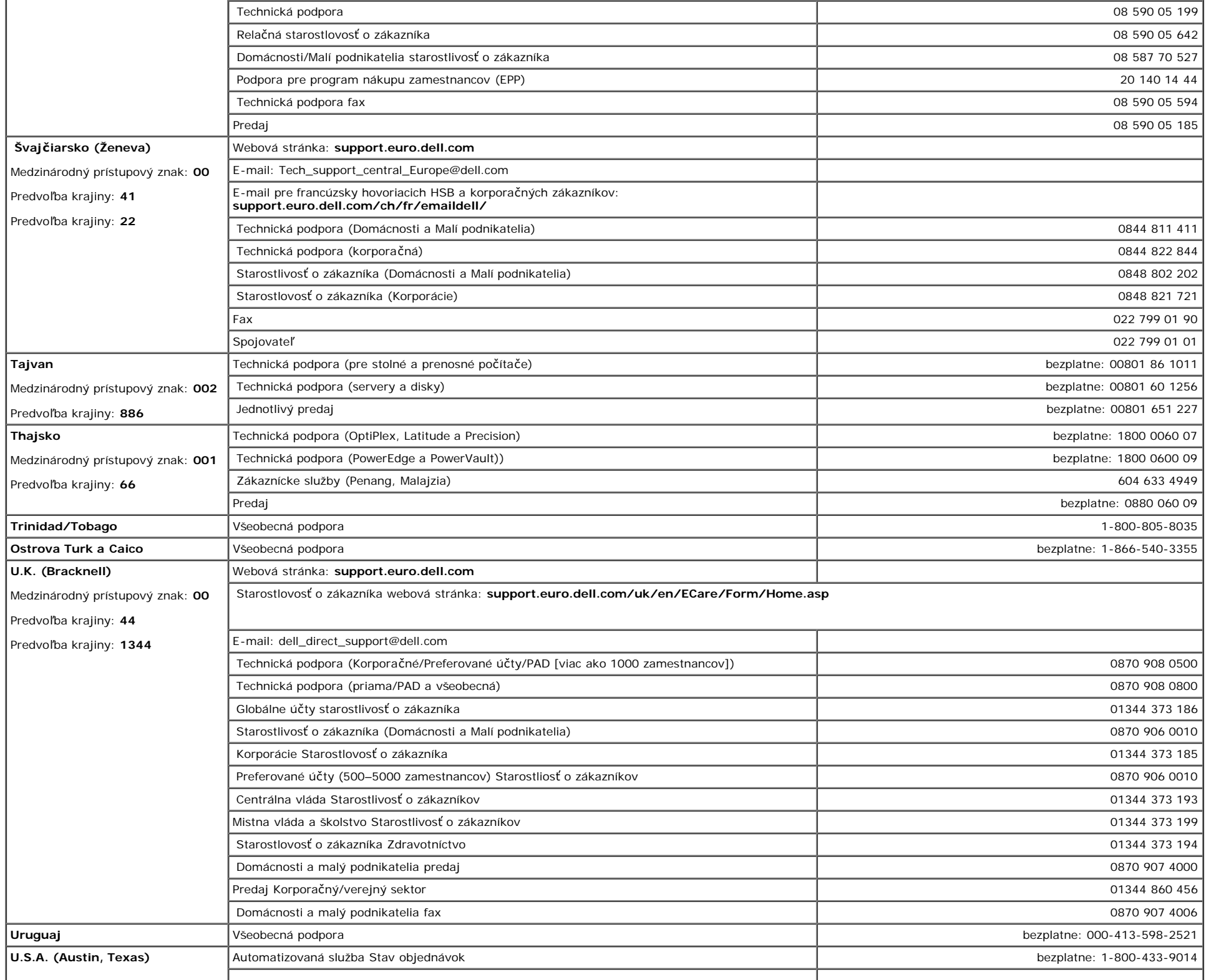

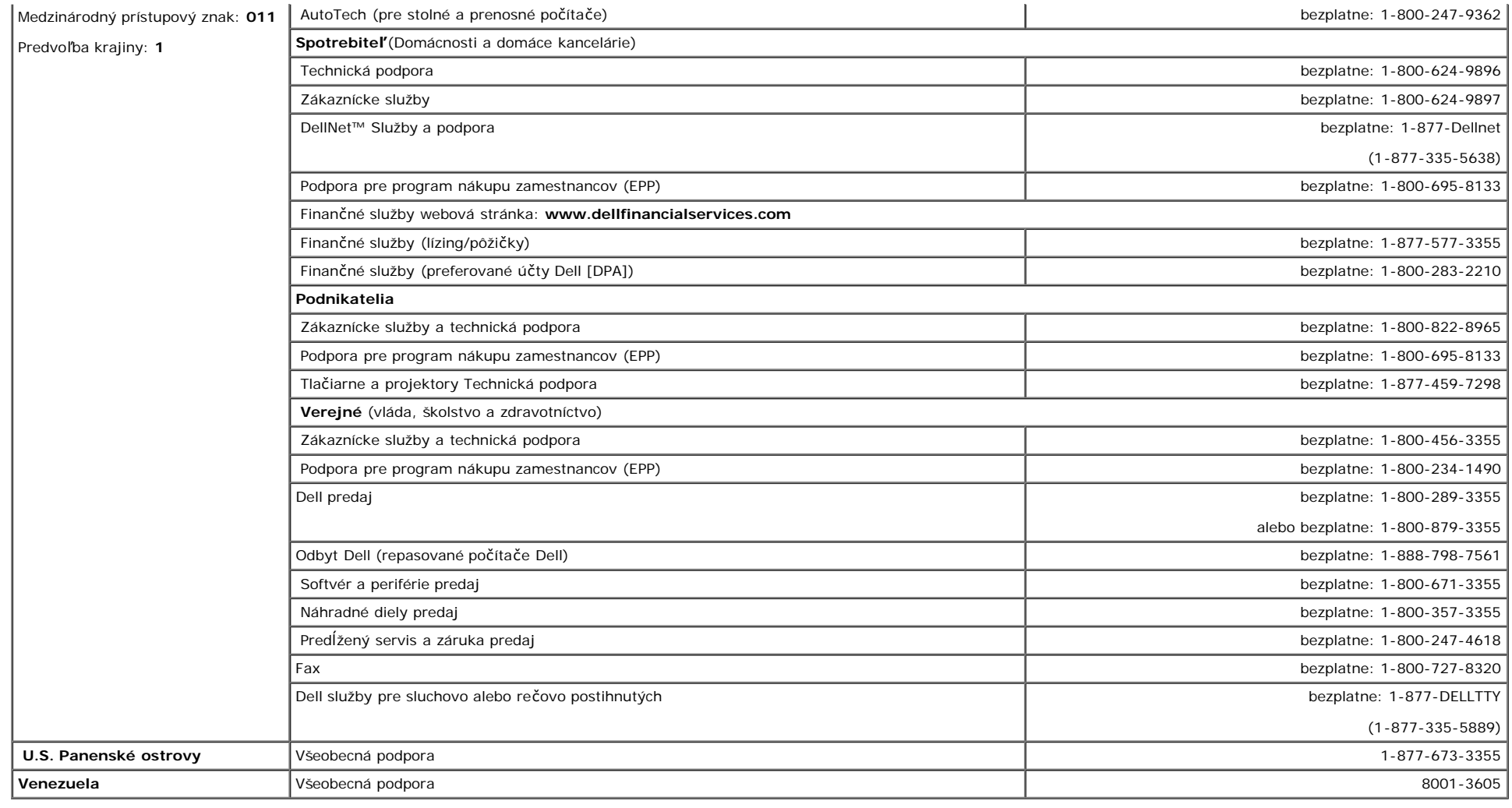

## <span id="page-22-0"></span>**Oznámenia o regulačných normách**

**TCO99**

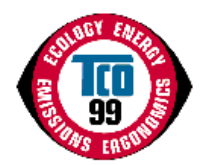

**Gratulujeme!**

Práve ste si zakúpili výrobok s oznacením a schválením TCO'99! Vaša volba vám poskytla výrobok vyvinutý pre profesionálne použitie. Váš nákup tiež prispel k zníženiu<br>zataženia životného prostredia a aj k dalšiemu vývoju el

#### **Preco máme pocítace oznacené pre životné prostredie?**

V mnohých krajinách sa znacenie pre životné prostredie stalo zaužívaným spôsobom pre podporu adaptácie tovaru a služieb vzhladom na životné prostredie. S narastajúcou výrobou a použitím elektronických zariadení po celom svete, existuje urcité obavy o materiály a látky používané elektronickými výrobkami ohladne ich eventuálnej recyklácie ci likvidáciou. Správnym výberom týchto materiálov a látok sa môže dopad na životné prostredie minimalizovat.

Existujú aj iné charakteristiky pocítaca, ako úroven spotreby energie, ktoré sú dôležité z hladiska pracovného (vnútorného) a prírodného (vonkajšieho) prostredia. Elektronické zariadenia v kanceláriách beží casto nepretržite, co vedie k zbytocnej spotrebe velkých množstiev energie a dalšej výrobe energie. Iba z hladiska emisií kyslicníka uhlicitého je podstatné šetrit energiu.

#### **Co obsahuje znacenie?**

Tento výrobok splna požiadavky schémy TCO'99, ktorá platí pre medzinárodné a environmentálne znacenie osobných pocítacov a/alebo monitorov. Schéma oznacovania bola vyvinutá ako spolocná snaha TCO (Švédska konfederácia profesionálnych zamestnancov), Svenska Naturskyddsforeningen (Švédska spolocnost pre ochranu prírody) a Statens Energimyndighet (Švédska národná správa pre energetiku).

Požiadavky na schválenie pokrývajú širokú škálu problémov: ekológia, ergonómia, emisie elektrických a magnetických polí, spotreba energie a elektrická bezpecnost.

Ekologické kritériá nariadujú obmedzenia na prítomnost a použitie tažkých kovov, brómových a chlórových samozhášacie prísady a iné látky. Výrobok musí byt pripravený na recykláciu a výrobná(é) prevádzka(y) by mali byt certifikované v súlade s 1SO14001 alebo registrované v EMAS.

Energetické požiadavky obsahujú požiadavku na systémovú jednotku a/alebo monitor, aby po urcitom case necinnosti by mali znížit svoju spotrebu energie na nižšiu hladinu v jednom alebo viacerých stupnoch. Dlžka casu potrebného pre opätovnú aktiváciu systémovej jednotky by mala byt primeraná pre užívatela.

Oznacené výrobky musia splnat prísne environmentálne požiadavky, napríklad, vzhladom na zníženie elektrických a magnetických polí, ako aj pracovné zataženie a vizuálnu ergonómiu.

Nižšie nájdete strucný prehlad ekologických požiadaviek na tento výrobok. Kompletné ekologické kritériá môžete nájst na webovej stránke TCO pre vývoj [http://www.tcodevelopment.com](http://www.tcodevelopment.com/) alebo objednat na adrese:

#### **TCO Development**

SE-114 94 STOCKHOLM, Sweden

Fax: +46 8 782 92 07

E-mail: development@tco.se

Informácie o výrobkoch schválených a oznacených TCO'99 môžete tiež nájst na http://www.tcodevelopment.com

#### **Ekologické požiadavky**

#### **Samozhášacie prísady**

Samozhášacie prísady je možné použit v potlacených plošných spojoch, kábloch a krytoch. Ich úcelom je zamedzenie alebo aspon oneskorenie šírenia ohna. Až 30% hmotnosti plastov v pocítacových skriniach môže obsahovat látky samozhášacích prísad. Mnoho samozhášacích prísad obsahuje bróm a chlór a tieto samozhášacie prísady sa chemicky zaradujú medzi PCB (polychlórované bifenyly). Samozhášacie prísady obsahujúce bróm alebo chlór a PCB látky sú podozrivé na vyvolanie vplyvov na zdravie,

vrátane reprodukcných porúch v hydine a cicavcoch, kvôli bio-akumulatívnym\* procesom v prípade likvidácie neprevedenej podla prísnych noriem pre likvidáciu.

TCO'99 vyžaduje aby plastové komponenty vážiace viac ako 25 gramov by nemali obsahovat samozhášacie prísady s organicky viazaným brómom alebo chlórom. Samozhášacie prísady sú povolené v potlacených plošných spojoch, kvôli nedostatku komercne dostupných alternatív.

#### *Kadmium***\*\***

Kadmium sa nachádza v nabíjatelných batériách a vo farbu generujúcich vrstvách niektorých pocítacových obrazoviek. TCO'99 vyžaduje aby batérie, farbu generujúce vrstvy pocítacových obrazoviek a elektrické ci elektronické komponenty neobsahovali žiaden kadmium.

#### *Ortut***\*\***

Ortut sa niekedy nachádza v batériách, relé a prepínacoch. TCO'99 vyžaduje aby batérie neobsahovali žiadnu ortut. Požaduje aj, aby sa ortut nenachádzala v žiadnych elektrických alebo elektronických komponentoch súvisiacich s oznacenou jednotkou. Avšak existuje jedna výnimka. Ortut je momentálne povolená v systéme podsvietenia monitorov s plochými panelmi, pretože dnes neexistuje žiadna komercne dostupná náhrada. TCO sa snaží o zrušenie tejto výnimky, po zabezpecení dostupnej náhrady bez ortuti.

#### *Olovo***\*\***

Olovo sa nachádza v obrazových trubiciach, obrazovkách, pájkach a kondenzátoroch. TCO'99 povoluje použitie olova, kvôli nedostatku komercne dostupných náhrad, ale pre budúcnost sa vývoj v TCO snaží o zakázanie použitia olova.

\* Bio-akumulatívne sú definované ako látky, ktoré sa akumulujú v živých organizmoch.

\*\*Olovo, kadmium a ortut sú tažké kovy, ktoré sú bio-akumulatívne.

### **Prehlásenie o zhode EU (LVD, EMC)**

#### **Pre nasledujúci výrobok:**

FAREBNÝ MONITOR **ii** (názov kategórie) **E173FPc** (názov modelu) i i **Vyrobený v:** TPV Electronics (Fujian) Co., Ltd.

Yuan Hong Rd., Shang-Zhen, Hong-Lu, Fuqing City, Fujian, China (factory name, address)

*Týmto prehlasujeme, že všetky hlavné bezpečnostné požiadavky, súvisiace so smernicami pre značku CE (93/68/EEC) a smernicami pre nízke napätie (72/23/EEC), smernicami pre* elektromagnetickú kompatibilitu (89/336/EEC, 92/31/EEC) sú splnené podľa pokynov vytýčených členskými štátmi komisie Európskeho hospodárskeho spoločenstva. Toto prehlásenie je platné pre všetky vzorky, ktoré sú súčasťou tohto prehlásenia a sú vyrobené v súlade s výrobnými schémami v prílohe. Normy relevantné pre hodnotenie elektrickej bezpečnosti a EMC *požiadaviek sú nasledovné:*

LVD : **EN 60950 3rd edition ,1999** EMC : **EN 55024:1998+A1:2000, EN55022:1998, EN61000-3-2:2000, EN61000-3-3:1995+A1:2001** 1. **Certifikát zhody / Skúšobný protokol vydaný:** EEMC : **ADVANCE DATA TECHNOLOGY CORPPORATION** LVD : **TUV**

2. **Technická dokumentácia archivovaná v:** TPV Electronics (Fujian) Co., Ltd.

### **je dostupná na požiadanie.** *(Výrobca)*

TPV Electronics (Fujian) Co., Ltd.

Yuan Hong Rd., Shang-Zhen, Hong-Lu, Fuqing City, Fujian, China

**George Wang** / Divízia obrazoviek Oddelenie bezpečnosti Manažér (miesto a dátum vydania) (názov a podpis oprávnenej osoby)

### *(Zástupca pre EU)*

TPV Electronics (Fujian) Co., Ltd.

Yuan Hong Rd., Shang-Zhen, Hong-Lu, Fuqing City, Fujian, China

**George Wang** / Divízia obrazoviek Oddelenie EMC Manažér (miesto a dátum vydania) (názov a podpis oprávnenej osoby)

### **Prehl¨¢senie o zhode EU (LVD, EMC)**

#### **Pre nasledujúci výrobok:**

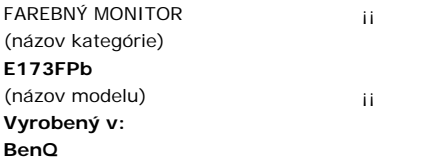

BenQ Corp. 157, Shan-Ying Road, Gueishan, Taoyuan 333, Taiwan, R.O.C. (factory name, address)

*Týmto prehlasujeme, že všetky hlavné bezpečnostné požiadavky, súvisiace so smernicami pre značku CE (93/68/EEC) a smernicami pre nízke napätie (72/23/EEC), smernicami pre* elektromagnetickú kompatibilitu (89/336/EEC, 92/31/EEC) sú splnené podľa pokynov vytýčených členskými štátmi komisie Európskeho hospodárskeho spoločenstva. Toto prehlásenie je platné pre všetky vzorky, ktoré sú súčasťou tohto prehlásenia a sú vyrobené v súlade s výrobnými schémami v prílohe. Normy relevantné pre hodnotenie elektrickej bezpečnosti a EMC *požiadaviek sú nasledovné:*

LVD : **EN 60950:1997+A1+A2+A3+A4** EMC : **EN 55024:1998, EN55022:1998, EN61000-3-2, 3:1995** 1. **Certifikát zhody / Skúšobný protokol vydaný:** EEMC : **Audix Corporation** LVD : **NEMKO, TUV**

2. **Technická dokumentácia archivovaná v:** BenQ Corp.

### **je dostupná na požiadanie.** *(Výrobca)*

1. BENQ Corporation

157, Shan-Ying Road,

Gueishan, Taoyuan 333

2003-10-30

2. BENQ Co., Ltd.

### *(Zástupca pre EU)*

1. BENQ Corporation 157, Shan-Ying Road,

Gueishan, Taoyuan 333

2003-10-30

2. BENQ Co., Ltd.

firang

New District 169 Zhujiang Rd Suzhou Jiangsu, China **George Wang** / Divízia obrazoviek Oddelenie bezpečnosti Manažér

(miesto a dátum vydania) (názov a podpis oprávnenej osoby)

wano

New District 169 Zhujiang Rd Suzhou Jiangsu, China **George Wang** / Divízia obrazoviek Oddelenie EMC Manažér

(miesto a dátum vydania) (názov a podpis oprávnenej osoby)

### **Prehlásenie o zhode EU (LVD, EMC)**

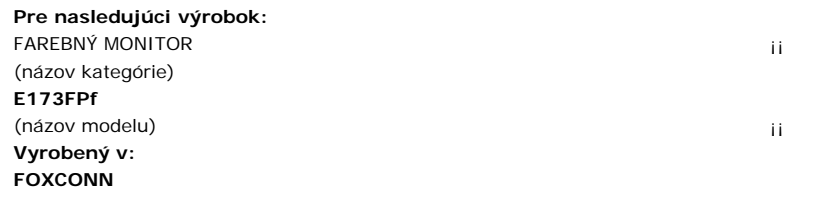

Hong Fu Jin Precision Industry (Shenzhen) Co.,Ltd.

2, 2nd Donghuan Road, 10th Yousong Industrial District, Longhua

Town, Baoan, Shenzhen, Guangdong 518109, China

*Týmto prehlasujeme, že všetky hlavn¨¦ bezpečnostn¨¦ požiadavky, s¨²visiace so smernicami pre značku CE (93/68/EEC) a smernicami pre n¨ªzke napätie (72/23/EEC), smernicami pre* elektromagnetick"2 kompatibilitu (89/336/EEC, 92/31/EEC) s"2 splnen"| podľa pokynov vytýčených členskými št"¢tmi komisie Eur"@pskeho hospod"¢rskeho spoločenstva. Toto *prehl¨¢senie je platn¨¦ pre všetky vzorky, ktor¨¦ s¨² s¨²časťou tohto prehl¨¢senia a s¨² vyroben¨¦ v s¨²lade s výrobnými sch¨¦mami v pr¨ªlohe. Normy relevantn¨¦ pre hodnotenie elektrickej bezpečnosti a EMC požiadaviek s¨² nasledovn¨¦:*

LVD : **EN 60950:1997+A1+A2+A3+A4** EMC : **EN 55024:1998, EN55022:1998, EN61000-3-2, 3:1995** 1. **Certifik¨¢t zhody / Sk¨²šobný protokol vydaný:** EEMC :**Best laboratory Co., Ltd.** LVD : **NEMKO, TUV**

2. **Technick¨¢ dokument¨¢cia archivovan¨¢ v:** Foxconn Technology Co., Ltd.

### **je dostupná na požiadanie.** *(Výrobca)*

Foxconn Technology Co., Ltd.

No. 3-2, Chung-Shan Rd. Tu-Cheng City, Taipei Hsien, Taiwan

Tel +886-2-22680970

Fax +886-2-22687176

wilson Huang

**George Wang** / Divízia obrazoviek Oddelenie bezpečnosti Manažér (miesto a dátum vydania) (názov a podpis oprávnenej osoby)

### *(Zástupca pre EU)*

Foxconn Technology Co., Ltd.

No. 3-2, Chung-Shan Rd. Tu-Cheng City, Taipei Hsien, Taiwan Tel +886-2-22680970

Fax +886-2-22687176

wilson Huang

**George Wang** / Divízia obrazoviek Oddelenie EMC Manažér (miesto a dátum vydania) (názov a podpis oprávnenej osoby)

.<br>This device belongs to category B devices as described in EN 55022, unless it is specifically stated that it is a category A device on the specification label. The following applies to devices in category A of EN 55022 (radius of protection up to 30 meters). The user of the device is obliged to take all steps necessary to remove sources of interference of telecommunication or other devices.

Pokud není na typovém štitku počítače uvedeno, že spadá do třídy. Apodle EN 66022, spadá automaticky do třídy B podle EN 55022. Pro zařízení zařazená do třídy A (chranné pásmo 30m) podle EN 55022 platí následující. Dojde-li k rušení telekomunikačních nebo jnych zaňzení, je uživatel povinen provést taková opatření, aby rušení odstranil.

### **Polské centrum pre testovanie a certifikáciu**

Zariadenie by malo cerpat energiu zo zásuvky s pripojeným ochranným okruhom (troj-kolíková zásuvka). Všetky zariadenia, ktoré pracujú spolu (pocítac, monitor, tlaciaren atd.) by mali mat spolocný zdroj napájania.

Fázový vodic elektrickej inštalácie miestnosti by mal mat rezervný okruh ochrany proti skratu vo forme poistky s nominálnou hodnotou nie väcšou ako 16 ampérov (A).

Pre úplné vypnutie zariadenia, musí byt napájací kábel odpojený zo zásuvky, ktorá by mala byt v jeho blízkosti a lahko dostupná.

Ochranná znacka "B" potvrdzuje, že zariadenie je v zhode s požiadavkami na ochranu podla noriem PN-93/T-42107 a PN-89/E-06251.

#### Wymagania Polskiego Centrum Badań i Certyfikacji

Urządzenie powinno być zasilane z gniazda z przyłączonym obwodem ochronnym (gniazdo z kołkiem). Współpracujące ze sobą urządzenia (komputer, monitor, drukarka) powinny być zasilane z tego samego źródła.

Instalacja elektryczna pomieszczenia powinna zawierać w przewodzie fazowym rezerwową ochronę przed zwarciami, w postaci bezpiecznika o wartości znamionowej nie większej niż 16A (amperów).

W celu całkowitego wyłączenia urządzenia z sieci zasilania, należy wyjąć wtyczkę kabla zasilającego z gniazdka, które powinno znajdować się w pobliżu urządzenia i być łatwo dostępne.

Znak bezpieczeństwa "B" potwierdza zgodność urządzenia z wymaganiami bezpieczeństwa użytkowania zawartymi w PN-93/T-42107 i PN-89/E-06251.

#### Pozostałe instrukcje bezpieczeństwa

- Nie należy używać wtyczek adapterowych lub usuwać kołka obwodu ochronnego z wtyczki. Jeżeli konieczne jest użycie przedłużacza to należy użyć przedłużacza 3-żyłowego z prawidłowo połączonym przewodem ochronnym.
- System komputerowy należy zabezpieczyć przed nagłymi, chwilowymi wzrostami lub spadkami napięcia, używając eliminatora przepięć, urządzenia dopasowującego lub bezzakłóceniowego źródła zasilania.
- Należy upewnić się, aby nic nie leżało na kablach systemu komputerowego, oraz aby kable nie były umieszczone w miejscu, gdzie można byłoby na nie nadeptywać lub potykać się o nie.
- Nie należy rozlewać napojów ani innych płynów na system komputerowy.
- Nie należy wpychać żadnych przedmiotów do otworów systemu komputerowego, gdyż może to spowodować pozar lub porazenie prądem, poprzez zwarcie elementów wewnetrznych.
- System komputerowy powinien znajdować się z dala od grzejników i źródeł ciepła. Ponadto, nie należy blokować otworów wentylacyjnych. Należy unikać kładzenia luźnych papierów pod komputer oraz umleszczania komputera w ciasnym miejscu bez możliwości cyrkulacji powietrza wokół niego.

### **Zoznam regulácií**

#### **Bezpecnostné certifikáty:**

- UL/CUL 60950
- NOM
- CE Mark—EN60950
- IEC 950
- $\cdot$  CCC
- PCBC
- CSA
- TUVGS
- NEMKO
- GOST
- PSB
- IRAM/EZU
- TUV-S
- SASO
- $\cdot$  SII
- MEEI
- EVPU
- SIQ
- SABS

#### **EMC certifikáty:**

- FCC Part 15 Class B
- CE Mark—EN55022:1998, EN55024:1998, EN61000-3-2:1995, EN61000-3-3:1995
- VCCI Class B ITE
- $\bullet$  MIC
- BSMI

### **Ergonómia:**

- ENERGY STAR®
- TUV Ergo
- $\cdot$  TCO '99

### <span id="page-28-0"></span>**Recyklácia**

Spolocnost Dell odporúca zákazníkom pre likvidáciu použitého pocítacového hardvéru, vrátane monitorov, spôsob, ktorý je v súlade s ochranou životného prostredia. Možné spôsoby zahrnajú aj opätovné využitie súcastí alebo celých výrobkov, komponentov a/alebo materiály.

Viac informácií nájdete na **[www.dell.com/recycling\\_programs](http://www.dell.com/recycling_programs)** a **[www.dell.com/environment](http://www.dell.com/environment).**

## <span id="page-28-1"></span>**Inštalačná príručka vášho monitora**

Pre zobrazenie PDF súborov (súbory s koncovkou **.pdf**), kliknite na názov dokumentu. Pre uloženie PDF súborov (súbory s koncovkou **.pdf**) na váš pevný disk, kliknite na názov dokumentu, kliknite na **Save** Target As (Uložiť ako) v prehliadači Microsoft® Internet Explorer alebo Save Link As (Uložiť zástupcu ako) v Netscape Navigator a potom vyberte umiestnenie na disku kde chcete uložiť súbory.

#### *[Inštala](#page-50-0)[č](#page-50-0)[ná príru](#page-50-0)[č](#page-50-0)[ka](#page-50-0)* **(.pdf)**

Ø *POZNCMKA: PDF súbory vyžadujú Adobe™ Acrobat Reader, ktorý si môžete stiahnuť zo stránky Adobe www.adobe.com.*

*Pre zobrazenie PDF súboru, spustite Acrobat Reader. potom kliknite na File (Súbor)® Open (Otvoriť) a zvoľte súbor PDF.*

# <span id="page-29-1"></span><span id="page-29-0"></span>**Obsah: Užívateľská príručka plochého farebného monitora Dell™ E173FP**

**[Predhovor](#page-1-0)** [Úvod](#page-2-0) **[Nastavenie](#page-3-0)** [Používanie monitora](#page-4-0) [Riešenie problémov](#page-5-0) [Technické parametre](#page-8-0) [Príloha](#page-12-0)

#### **Informácie uvedené v tomto dokumente podliehajú zmenám bez predchádzajúceho upozornenia. © 2004 Spoločnosť Dell. Všetky práva vyhradené.**

Reprodukcia ktorýmkoľvek spôsobom bez písomného súhlasu spoločnosti Dell je prísne zakázaná.

Ochranné známky použité v tomto texte: *Dell* a logo *DELL* sú ochrannými známkami spoločnosti Dell.; *Microsoft*, *Windows* a *Windows NT* sú registrovanými ochrannými známkami spoločnosti Microsoft; *VESA* je registrovanou ochrannou známkou Video Electronics Standards Association (Asociácie video-elektronických štandardov); *IBM* je registrovanou ochrannou známkou spoločnosti International Business Machines; *Adobe* je ochrannou známkou spoločnosti Adobe Systems Incorporated, ktorá môže byť registrovaná v určitých právnych systémoch. Ako partner ENERGY STAR, spoločnosť Dell rozhodla, že tento produkt vyhovuje smerniciam ENERGY STAR pre energetickú efektivitu.

V tomto dokumente môžu byť použité iné obchodné známky a obchodné názvy, ktoré odkazujú buď na oprávnenia používať známky a názvy alebo ich produkty. Spoločnosť Dell odmieta akýkoľvek záujem o vlastníctvo obchodných známok a obchodných názvov iných, ako jej vlastných.

*Pôvodné vydanie: Január 2005*

# <span id="page-30-0"></span>**Pohľad spredu: Užívateľská príručka plochého farebného monitora Dell™ E173FP**

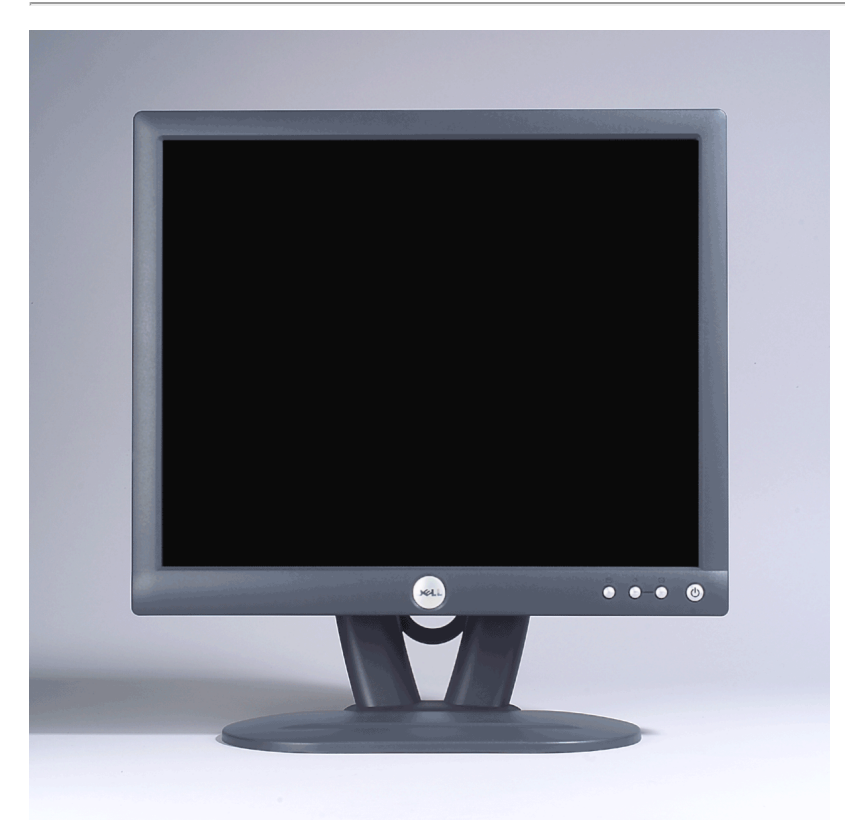

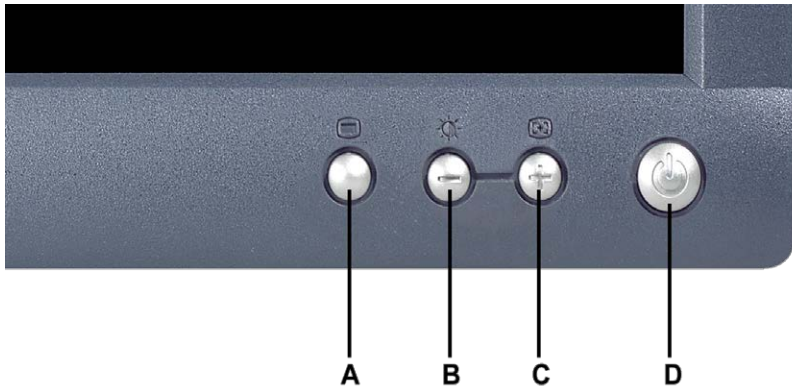

Ø

- **<sup>C</sup>** Auto Adjust (Automatické
- **A** tlačidlo Ponuka **B** Brightness (Jas) / klávesová skratka Contrast (Kontrast) a tlačidlo
	- **D** Tlačidlo On/Off (zapnúť/vypnúť) s indikátorom LED

*POZNÁMKA: Nákres je iba pre ilustráciu. Vzhľad produktu sa môže líšiť.*

# <span id="page-31-0"></span>**Pohľad odzadu: Užívateľská príručka plochého farebného monitora Dell™ E173FP**

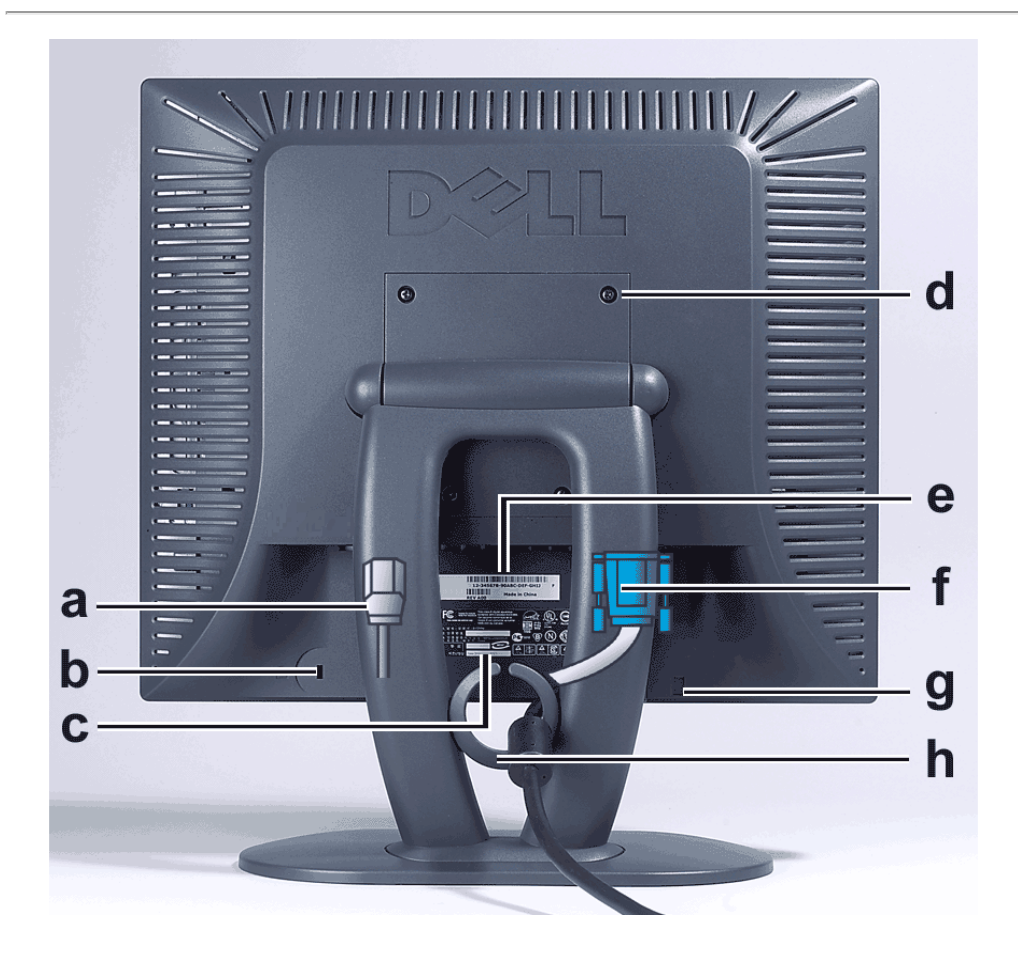

- **a** Napájací kábel sa pripojí do monitora a nástennej schránky
- **b** Priečinok pre zámku Kensington
- **c** Regulačné označenie
- **d** Upevňovacie otvory VESA, 100 mm (Za pripevnenou základnou platňou)
- **e** Štítok so sériovým číslom v čiarkovom kóde
- **f** 15-kolíkový D-sub signálový kábel (Používa sa pre analógové video a je odpojiteľný)
- **g** Umiestnenie upevnenia pre voliteľné ovládanie zvuku
- **h** Držiak kábla

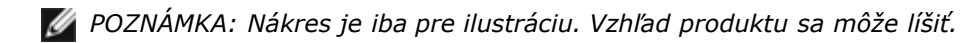

## <span id="page-32-0"></span>**Pohľad zospodu: Užívateľská príručka plochého farebného monitora Dell™ E173FP**

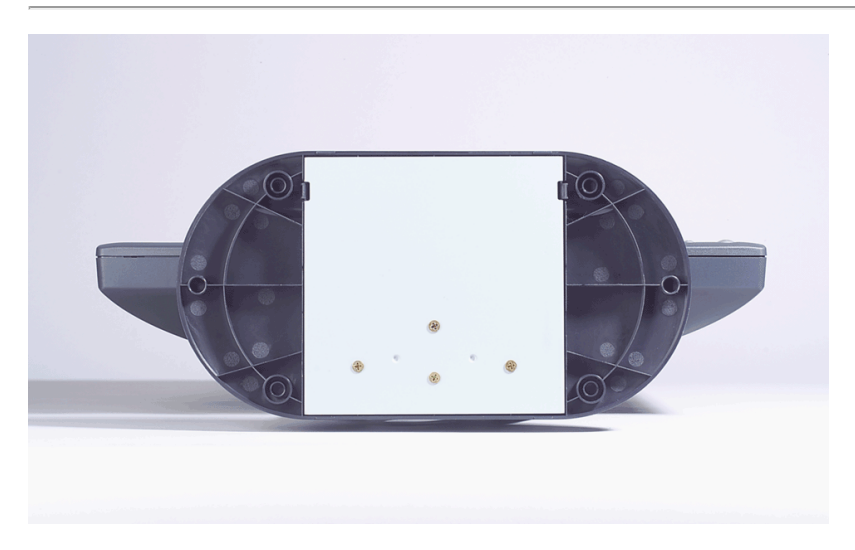

*POZNÁMKA: Nákres je iba pre ilustráciu. Vzhľad produktu sa môže líšiť.*

# <span id="page-33-0"></span>**Pohľad zboku: Užívateľská príručka plochého farebného monitora Dell™ E173FP**

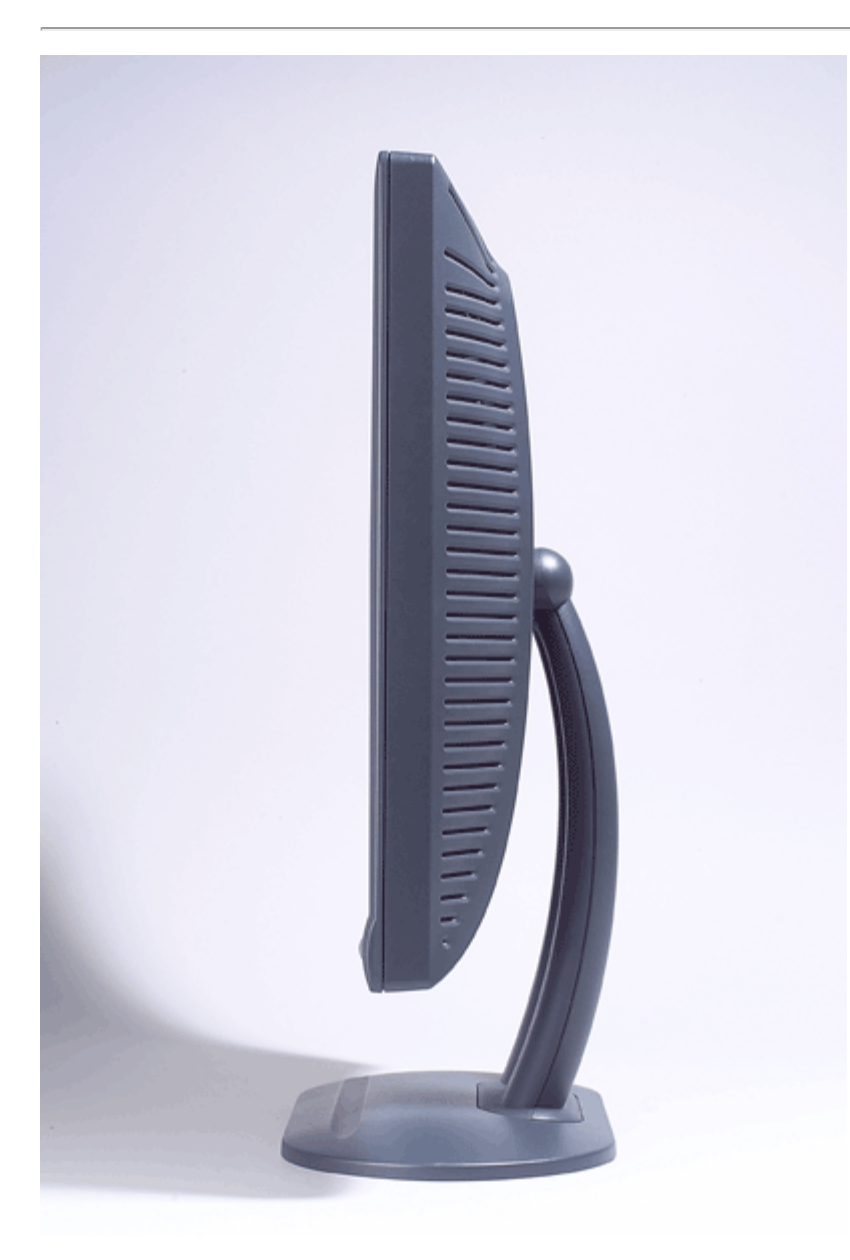

*POZNÁMKA: Nákres je iba pre ilustráciu. Vzhľad produktu sa môže líšiť.*

# <span id="page-34-0"></span>**Naklonenie základne: Užívateľská príručka plochého farebného monitora Dell™ E173FP**

[Naklonenie základne](#page-34-1)

## <span id="page-34-1"></span>**Naklonenie základne**

S naklonením základne môžete nakloniť monitor na najpohodlnejší uhol pozerania.

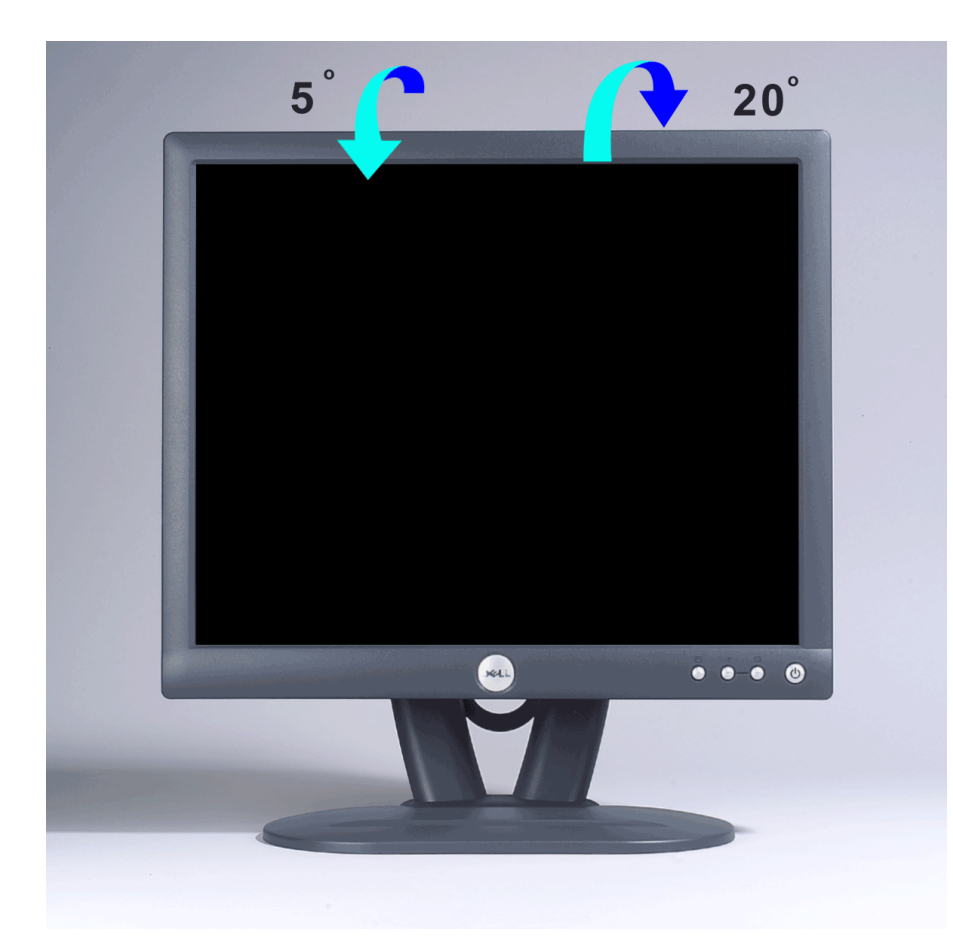

*POZNÁMKA: Nákres je iba pre ilustráciu. Vzhľad produktu sa môže líšiť.*

# <span id="page-35-0"></span>**Pripájanie káblov: Užívateľská príručka plochého farebného monitora Dell™ E173FP**

## **Káblové prípojky na zadnej strane monitora a počítača**

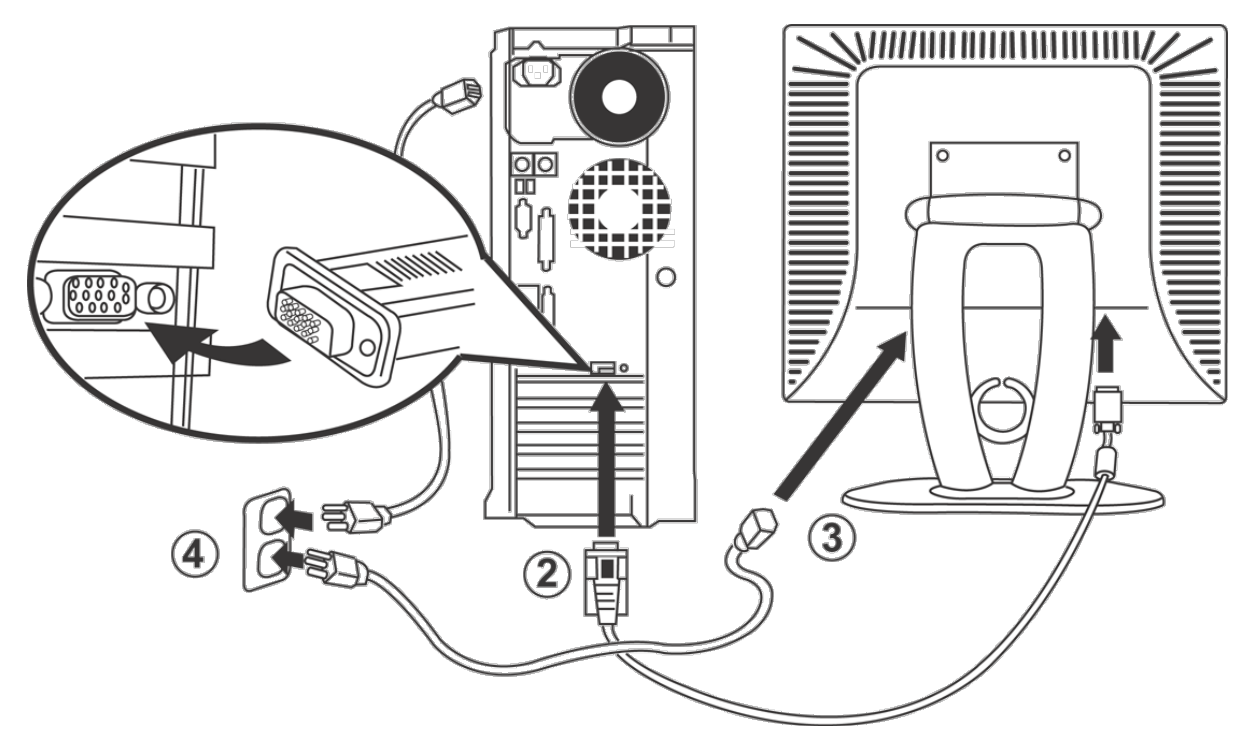

- 1. Vypnite počítač a odpojte napájací kábel.
- 2. Pripojte modrý (analógový D-sub) pripájací kábel monitora do zodpovedajúceho videoportu na zadnej strane vášho počítača (Kresba slúži len na ilustráciu. Vzhľad systému sa môže líšiť).
- 3. Pripojte napájací kábel pre monitor do napájacieho portu na zadnej strane monitora.
- 4. Pripojte napájacie káble počítača a monitora do blízkej zástrčky. Váš monitor je vybavený automatickým napájaním pre rozsah elektrického napätia od 100 do 240 Voltov a frekvenciu 50/60 Hz. Uistite sa, že vaše miestne napájanie je v rámci podporovaného rozsahu. Ak si nieste istí, spýtajte sa vášho dodávateľa elektrickej energie.
- 5. Zapnite monitor aj počítač.

Ak váš monitor zobrazí obrázok, inštalácia sa dokončila. V prípade, že nezobrazí obrázok, pozrite si [Riešenie problémov](#page-5-0).

## <span id="page-36-0"></span>**Zvukový pult od spoločnosti Dell™ (Voliteľný); Uľívateľská príručka plochého farebného monitora E173FPFlat**

[Prehľad](#page-36-0) • [Ilustrácie](#page-36-1) • [Pripojenie zvukového pultu k monitoru](#page-36-2) • [Technické parametre](#page-37-0) • [Riešenie problémov](#page-37-1)

## **Prehľad**

Zvukový pult od spoločnosti Dell™ je dvojkanálový systém so štyrmi reproduktormi, ktorý je moľné pripojiť k plochým displejom od spoločnosti Dell. Na zvukovom pulte sa nachádza: Otočný ovládací prvok slúľiaci na zapínanie/vypínanie a na ovládanie celkovej úrovne systému, zelená svetelná dióda indikujúca napájanie a dva zvukové konektory na pripojenie slúchadiel.

## <span id="page-36-1"></span>**Ilustrácie**

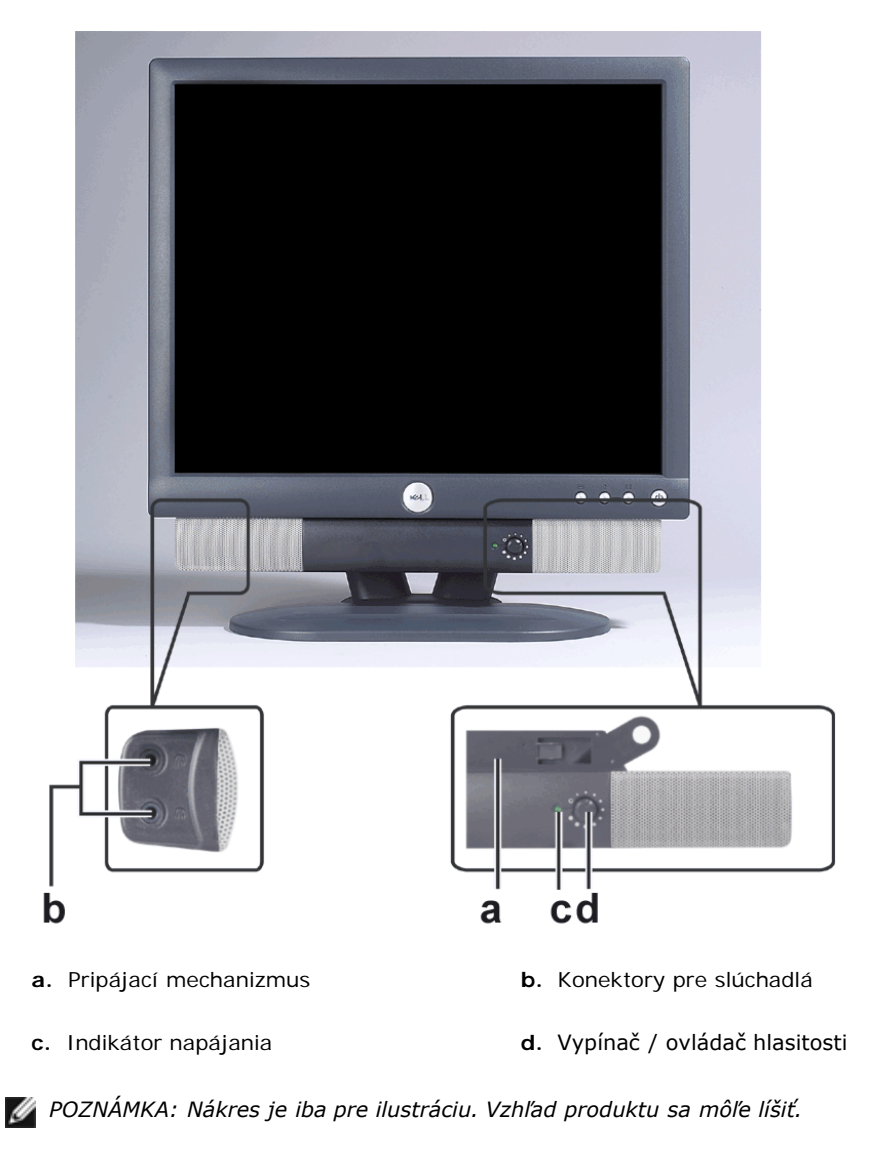

## <span id="page-36-2"></span>**Pripojenie zvukového pultu k monitoru**

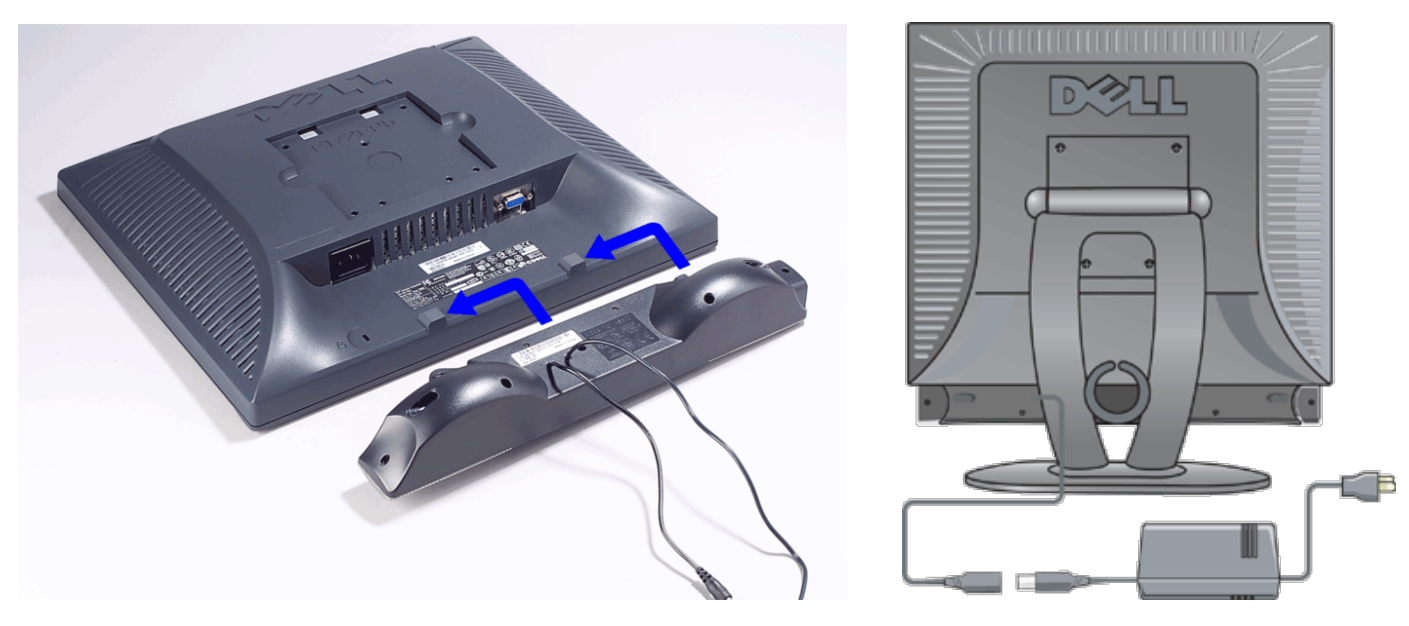

- 1. Zvukový pult pripojte k spodnej časti zadnej strany monitora pomocou dvoch konektorov.
- 2. Posuňte zvukový pult do ľavej strany na svoje miesto aľ kým necvakne.
- 3. Pripojte zvukový pult k napäťovému adaptéru.
- 4. Pripojte napájací kábel napäťového adaptéra k elektrickej zásuvke.
- 5. Pripojte malý svetlozelený stereo konektor zo zadnej strany zvukového pultu ku konektoru zvukového výstupu vášho počítača.

*POZNÁMKA: Nákres je iba pre ilustráciu. Vzhľad produktu sa môľe líšiť.*

*POZNÁMKA: Na inštaláciu zvukového pultu odstránenie základne nie je potrebné. Ukáľka s oddelenou základňou slúľi iba pre ilustračné účely.*

### <span id="page-37-0"></span>**Technické parametre**

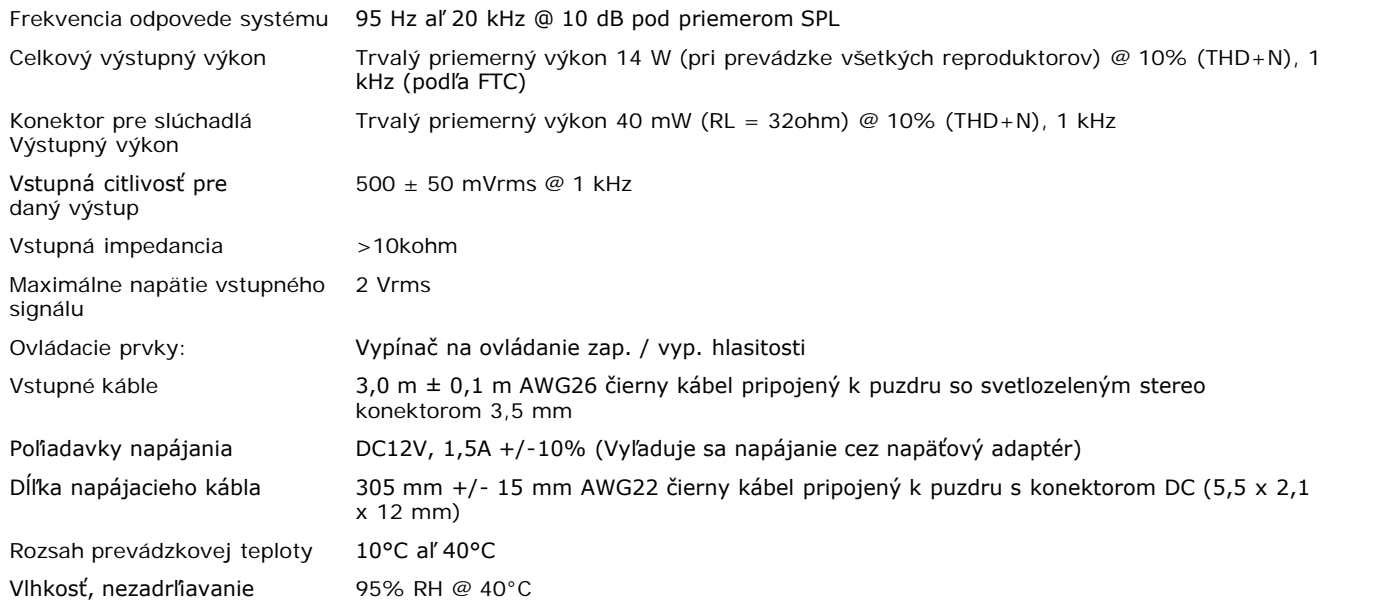

### <span id="page-37-1"></span>**Riešenie problémov**

Nasledujúca tabuľka obsahuje všeobecné informácie o beľných problémoch so zvukom, s ktorými sa môľete stretnúť.

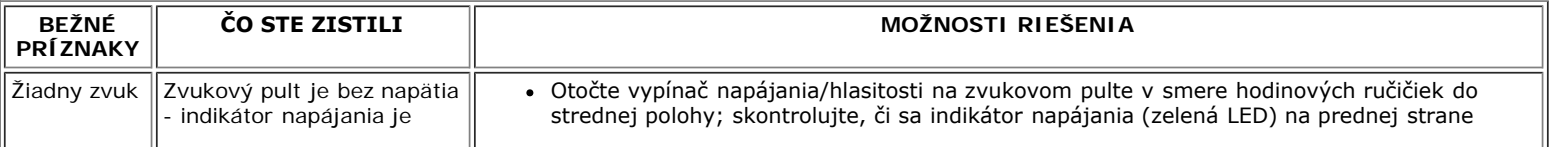

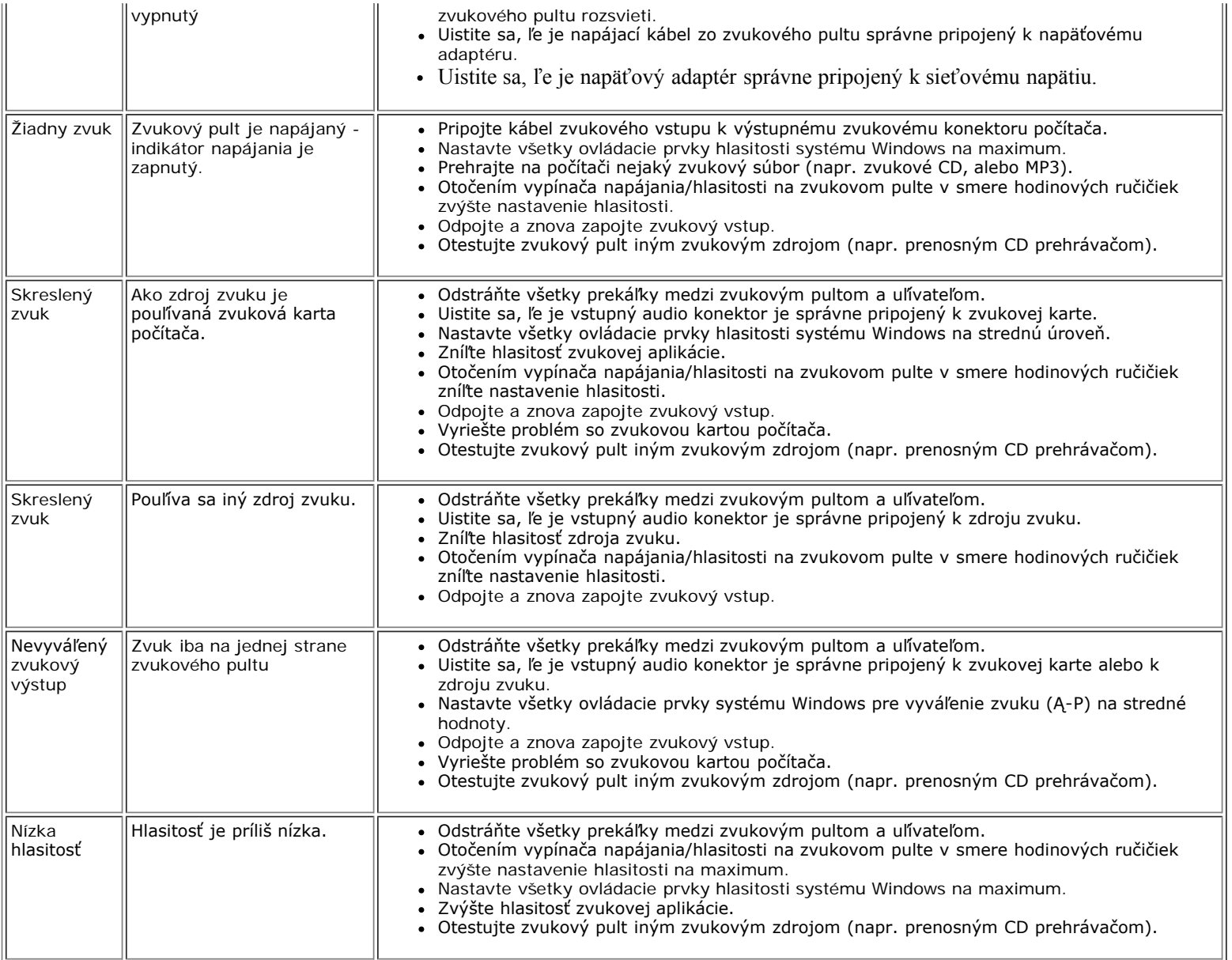

## <span id="page-39-0"></span>**Umiestnenie monitora: Užívateľská príručka plochého farebného monitora Dell™ E173FP**

Predtým ako sa rozhodnete ako umiestnite monitor, zvážte nasledujúce faktory prostredia:

- Neukladajte alebo nepoužívajte LCD monitor na miestach vystavených horúčave, priamemu slnečnému žiareniu, alebo extrémnemu chladu.
- Zabráňte prenášaniu LCD monitora medzi miestami s veľkými teplotnými rozdielmi. Zvoľte umiestnenie spadajúce do nasledujúceho rámca teploty a vlhkosti.
	- Teplota: 5° až 35°C (41° až 95°F)
	- Vlhkosť: 80% max. (bez kondenzácie)
- Nevystavujte LCD monitor prudkým otrasom, alebo silným úderom. Neumiestňujte LCD monitor do kufra auta.
- Neskladujte alebo nepoužívajte LCD monitor na miestach vystavených vysokej vlhkosti, alebo v prašnom prostredí. Taktiež nedovoľte aby bola na LCD monitor, alebo do LCD monitora vyliata voda alebo iné tekutiny.
- Udržujte plochý monitor v podmienkach izbovej teploty. Nadmerný chlad alebo horúčava, môžu mať nepriaznivé účinky na tekutý kryštál monitora.

# <span id="page-40-0"></span>**Údrľba: Uľívateľská príručka plochého farebného monitora Dell™ E173FP**

**VÝSTRAHA: Nedemontujte kryt monitora aby ste predišli riziku zásahu elektrickým prúdom. Uľívatelia nemôľu vykonávať servis monitora. Údrľba uľívateľa je obmedzená len na čistenie.**

*POZNÁMKA: Pred čistením monitora ho odpojte z elektrickej zásuvky.*

- Na čistenie antistatickej obrazovky, ľahko navlhčite vodou jemnú, čistú handričku. Ak je moľné, pouľite handričku so špeciálnym tkanivom na čistenie obrazovky alebo roztoky vhodné pre antistatický povrch.
- Na čistenie krytu vo farbe polnočná šedá nepouľívajte ľiadny druh čistiacich prostriedkov. Čistiaci prostriedok zanecháva hlavne na tmavšej umelej hmote mliečny film. Na čistenie krytu je najlepšie pouľiť jemne navlhčenú handričku teplou vodou.
- Na plastovom povrchu alebo blízko šikmého okraja sa kvôli preprave môľe objaviť biela prášková hmota. Ak ju spozorujete, jednoducho ju utrite.
- Umelé hmoty v tmavších farbách sa môľu poškrabať a častejšie je na nich vidno svetlé škrabance ako na monitoroch vo svetlých farbách. Narábajte s vašim monitorom vo farbe polnočná šedá opatrne.
- Nepouľívajte benzén, riedidlo, čpavok, drsné čistiace prostriedky alebo stlačený vzduch.

# <span id="page-41-0"></span>**Nastavenie optimálneho rozlíšenia: Užívateľská príručka plochého farebného monitora Dell™ E173FP**

Pre optimálny výkon monitora, zatiaľ čo používate operačné systémy Microsoft® Windows® nastavte rozlíšenie displeja na 1280 x 1024 pixelov vykonaním nasledujúcich krokov:

- 1. Kliknite na tlačidlo **Start (Štart)**, ukážte na **Settings (Nastavenia)** a kliknite na **Control Panel (Ovládací panel)**.
- 2. Dvakrát kliknite na ikonu **Display (Obrazovka)** v okne **Control Panel (Ovládací panel)**, a potom kliknite na kartu **Settings (Nastavenia)**.
- 3. V oblasti **Desktop (Pracovná plocha)** premiestnite posuvník na 1280 x 1024 pixelov. Potom kliknite na tlačidlo **OK**.
- 4. Odporúčaná frekvencia pre najlepší výkon je 60 Hz.

## <span id="page-42-0"></span>**Ovládacie prvky a indikátory: Užívateľská príručka plochého farebného monitora Dell™ E173FP**

Prehľad • Zobrazenie ponuky na obrazovke (OSD) • Automatické uloženie • Vynulovanie funkcií • Varovné správy OSD

## **Prehľad**

Použitím ovládacích tlačidiel na prednej strane monitora môžete nastaviť vlastnosti zobrazovaného obrazu. Pri použití týchto tlačidiel na nastavenie ovládacích prvkov sa na obrazovke (OSD) zobrazia ich meniace sa číselné hodnoty.

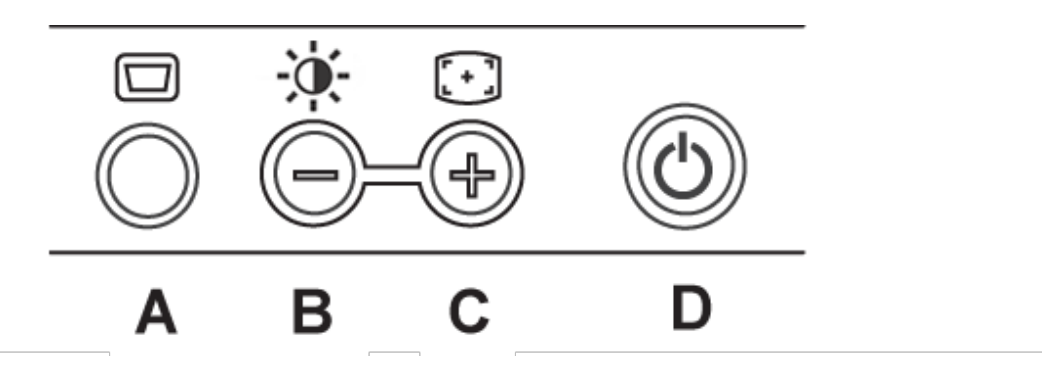

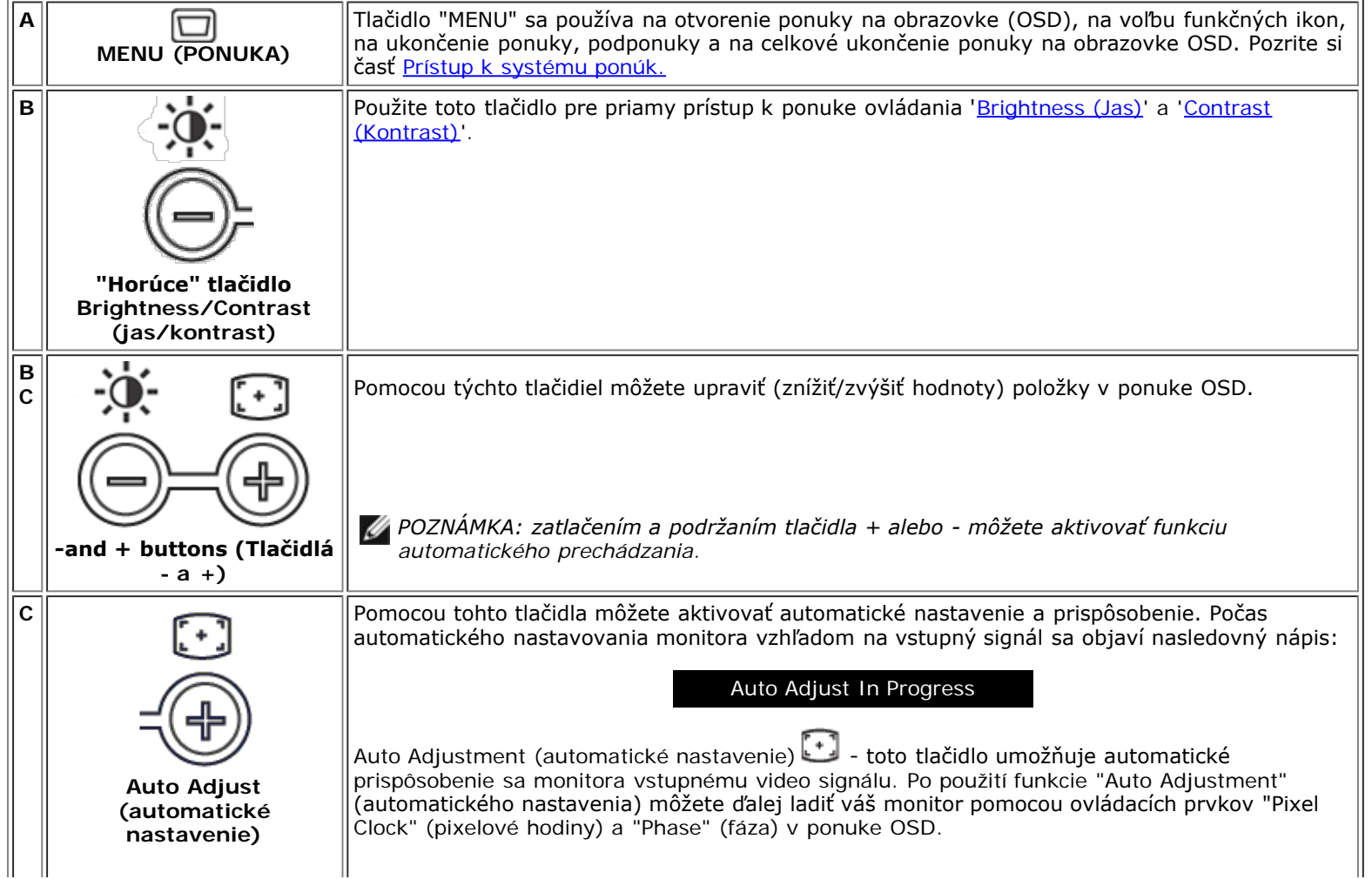

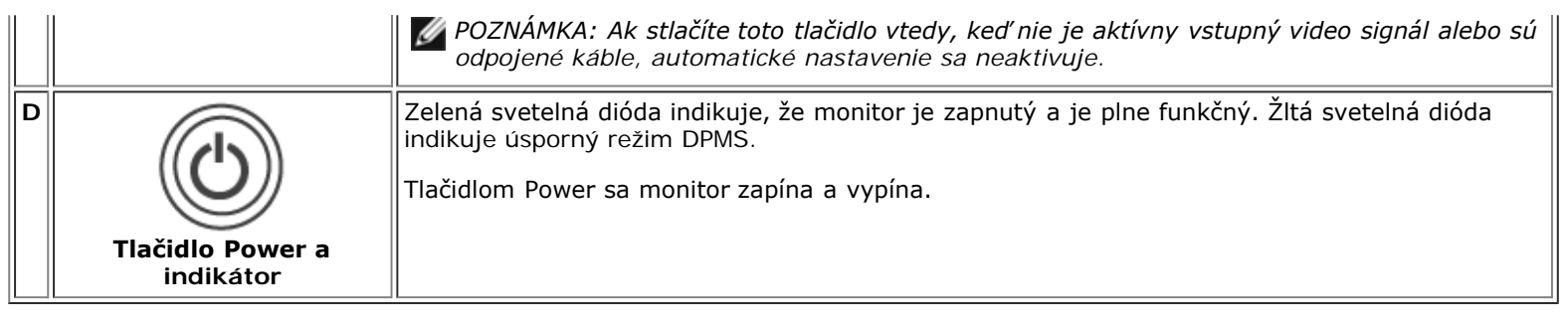

## **Zobrazenie ponuky na obrazovke (OSD)**

### **Funkcie s priamym prístupom**

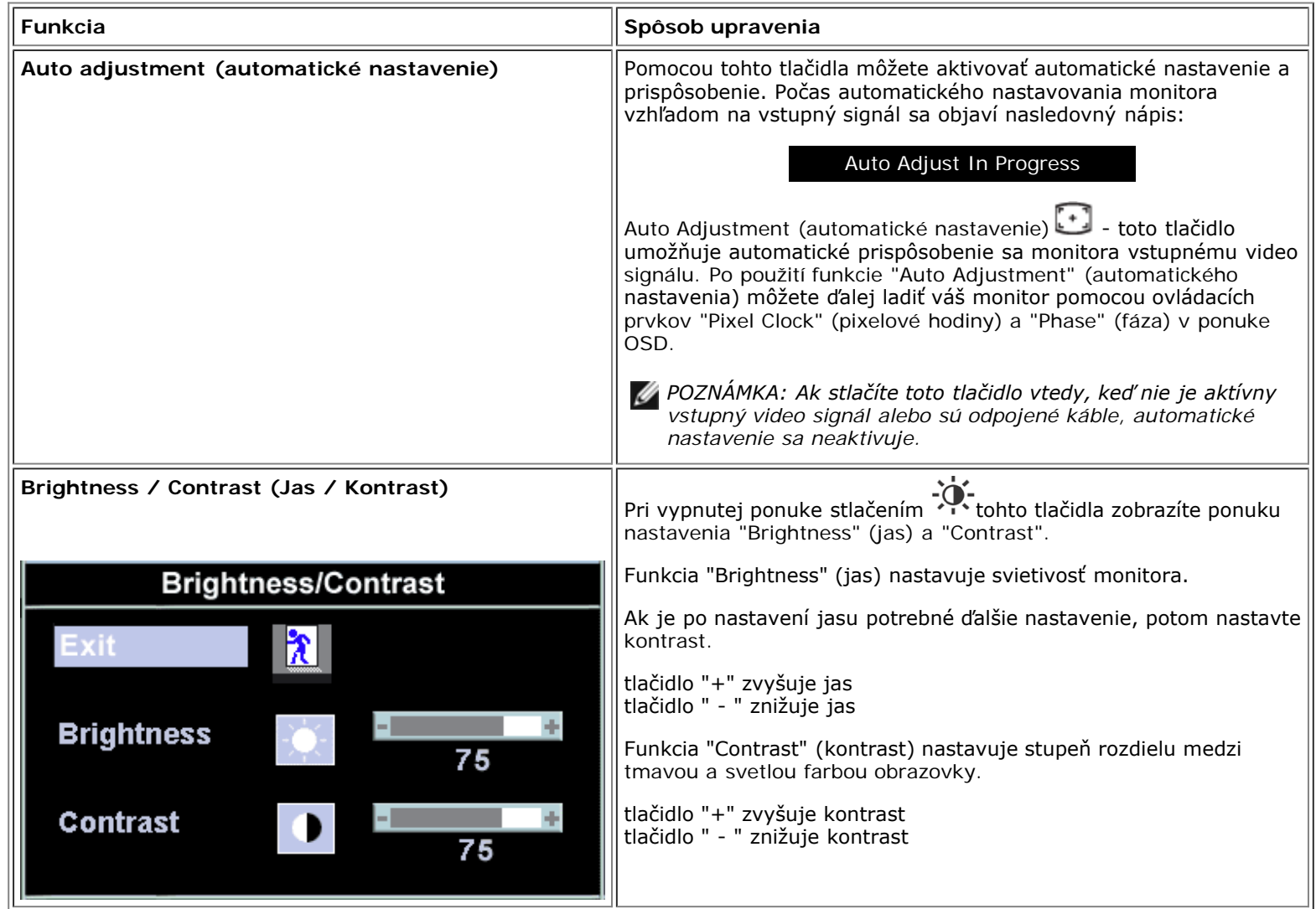

### **Prístup k systému ponúk**

1. Pri vypnutej ponuke stlačením tlačidla "MENU" (ponuka) otvoríte systém OSD a zobrazíte hlavnú ponuku funkcií.

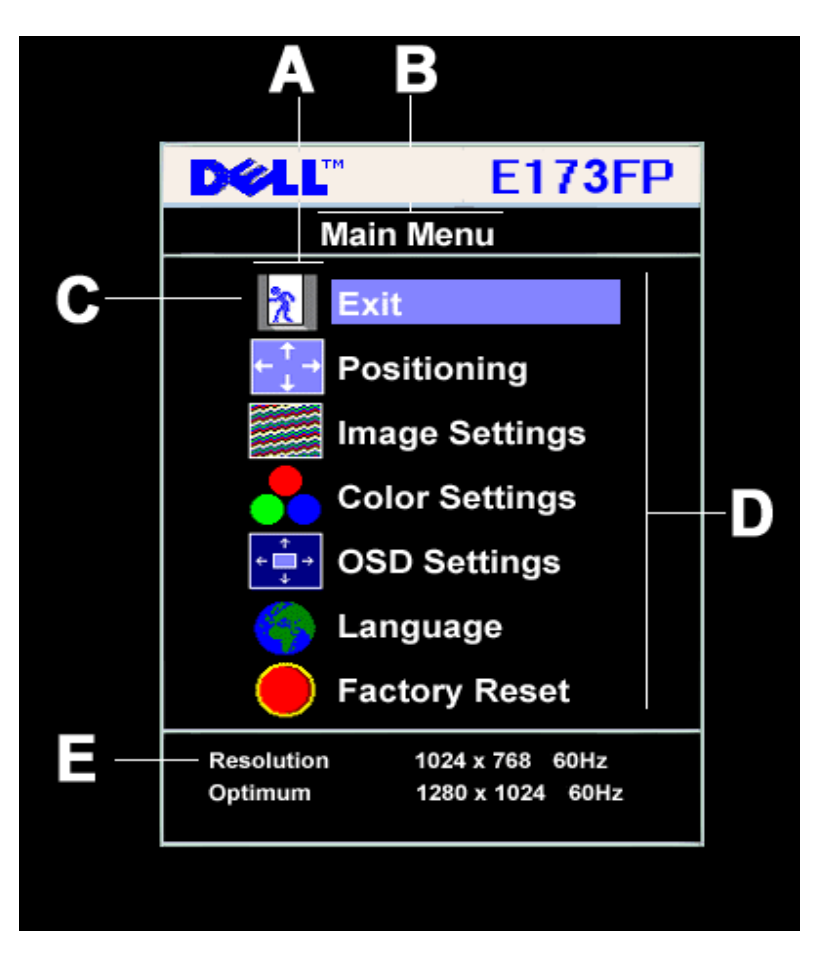

- **A** Funkčné ikony **B** Hlavná ponuka **C** Ikona ponuky
- **D** Názov podponuky **E** Rozlíšenie
- 2. Medzi funkčnými ikonami sa môžete pohybovať pomocou tlačidiel " " a " + ". Pri pohybe z jednej ikony na druhú sa vysvieti názov funkcie aby sa zobrazila funkcia alebo skupina funkcií (podponúk), ktoré príslušná ikona predstavuje. V nižšie uvedenej tabuľke nájdete úplný zoznam všetkých funkcií monitora.
- 3. Stlačením tlačidla "MENU" (ponuka) aktivujete označenú funkciu; pomocou tlačidiel -/+ nastavte požadovaný parameter, tlačidlom "MENU" sa posuňte
- a potom pomocou tlačidiel a + podľa indikátora v ponuke vykonajte požadované zmeny.
- 4. Keď stlačíte tlačidlo "Menu" raz, vrátite sa k hlavnej ponuke a môžete si zvoliť ďalšiu funkciu, prípadne môžete tlačidlo "Menu" stlačiť dvakrát alebo trikrát, čím ukončíte ponuku OSD.

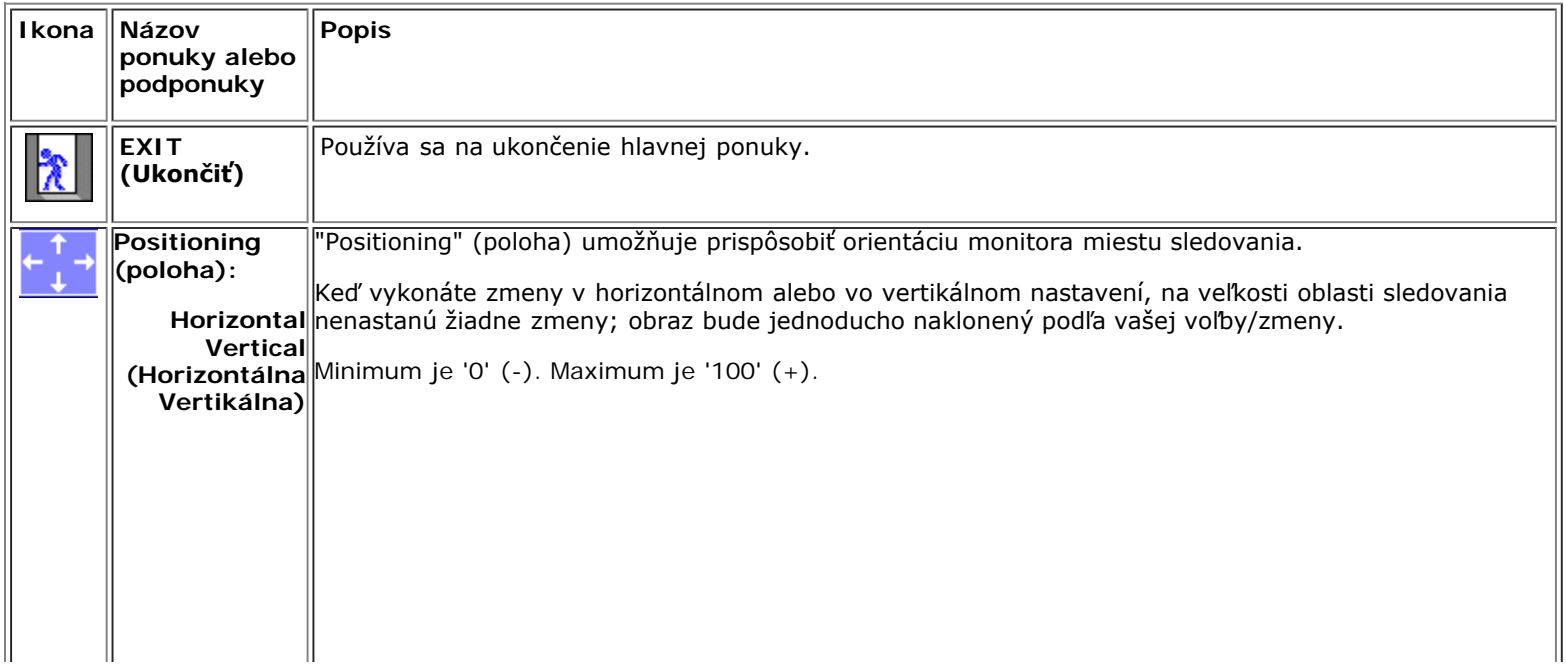

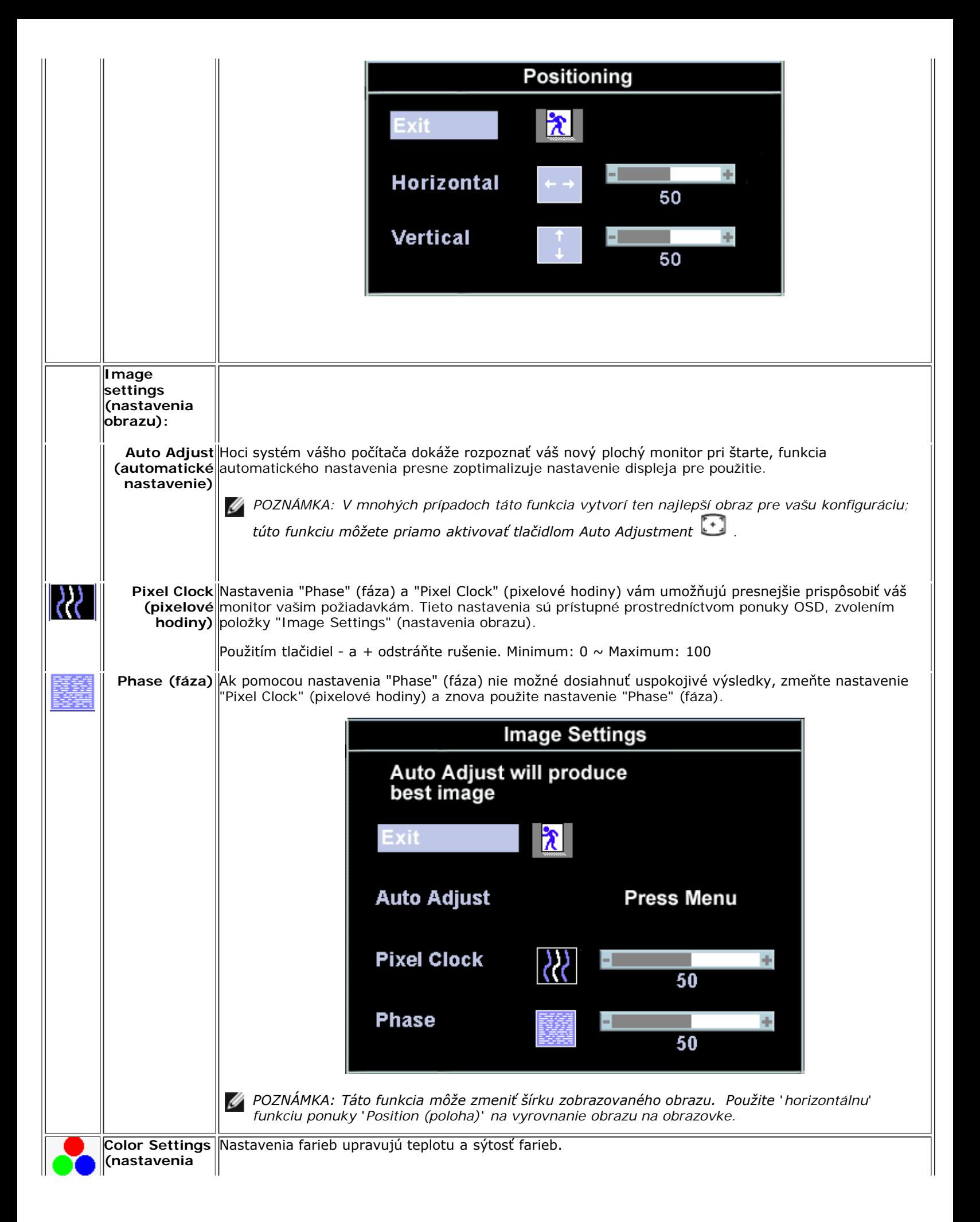

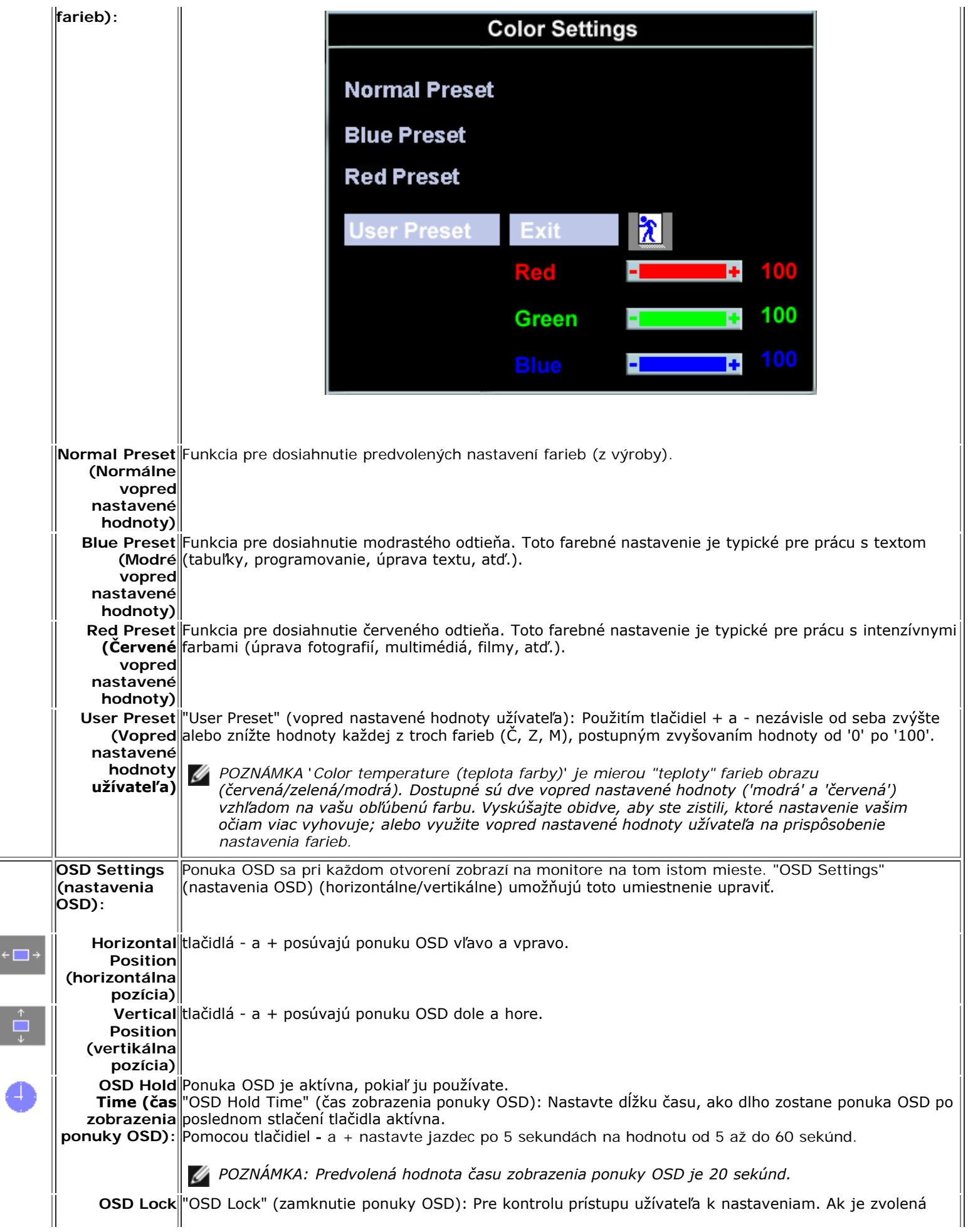

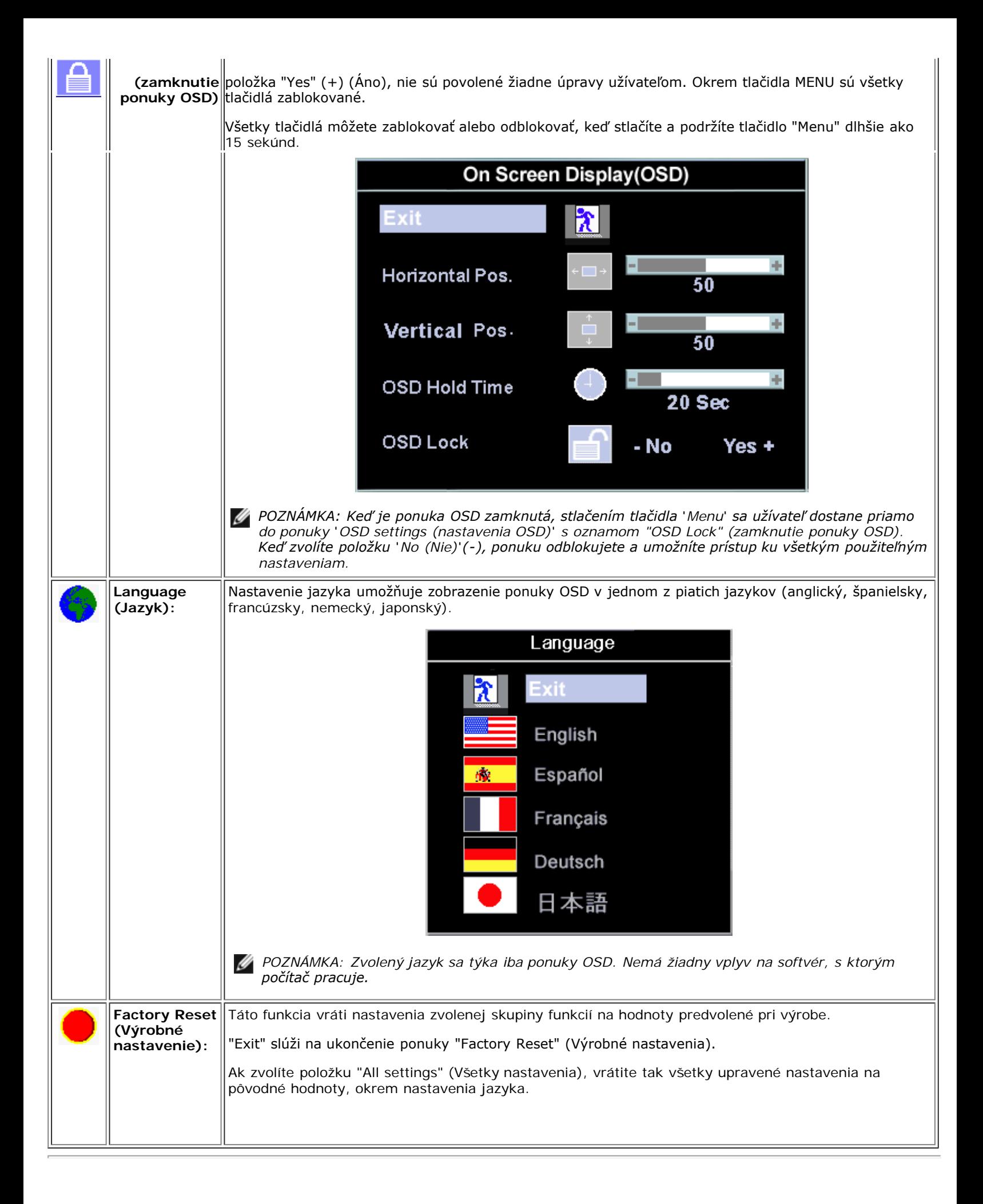

## **Automatic Save (Automatické uloženie)**

Ak pri otvorenej ponuke OSD vykonáte zmeny a potom zvolíte inú ponuku, prípadne ukončíte ponuku OSD, monitor automaticky uloží všetky vykonané zmeny. Ak vykonáte zmeny v nastaveniach a potom počkáte, kým ponuka OSD zmizne, tieto zmeny budú tiež uložené.

## **Reset (Vynulovanie) funkcií**

### **Obnovenie výrobných nastavení**

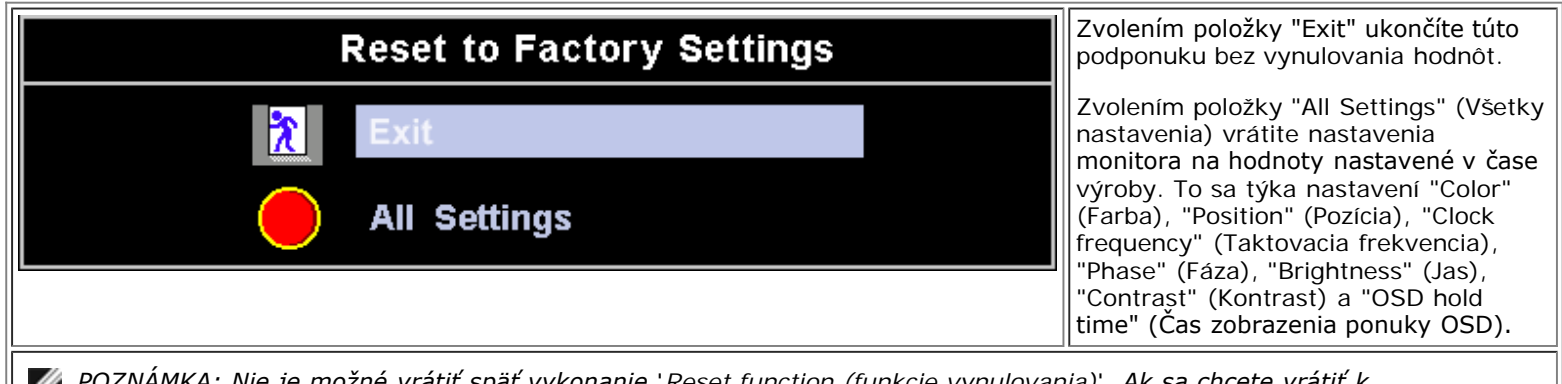

*POZNÁMKA: Nie je možné vrátiť späť vykonanie* '*Reset function (funkcie vynulovania)*'*. Ak sa chcete vrátiť k predchádzajúcemu nastaveniu funkcií, musíte tieto funkcie nastaviť znova.* '*Reset (Vynulovanie)*' *nastaví hodiny a fázu späť na výrobné hodnoty, po aktivovaní funkcie automatického nastavenia sa zoptimalizuje obraz vášho monitora pre váš systém.*

## **Varovné správy OSD**

Na obrazovke sa môžu objaviť varovné správy, ktoré indikujú chyby monitora.

### **Cannot Display This Video Mode**

To znamená, že sa monitor nemôže zosynchronizovať so signálom prijímaným z počítača. Signál je pre monitor príliš vysoký alebo príliš nízky. V časti [Technické parametre](#page-8-0) nájdete horizontálny a vertikálny frekvenčný rozsah tohto monitora. Odporúčaný režim je 1280 X 1024 @ 60Hz.

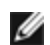

*POZNÁMKA: Ak monitor nemôže zistiť obrazový signál, na obrazovke sa zobrazí nápis "Dell - self-test Feature Check" (Dell funkcia samokontroly).*

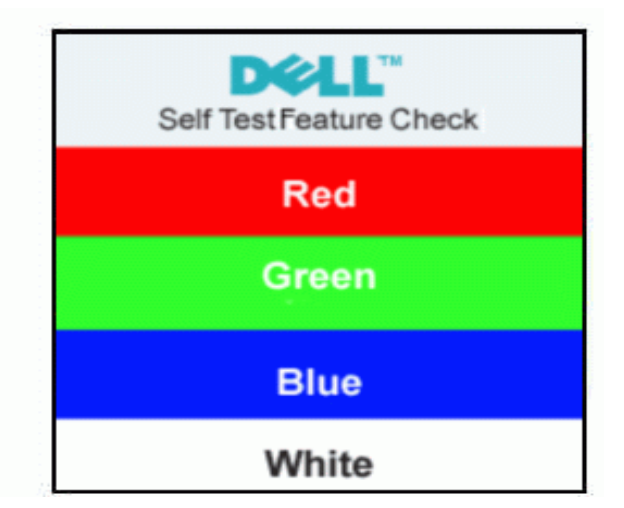

Niekedy sa nezobrazia žiadne varovné správy, ale prázdna obrazovka. Toto tiež môže znamenať, že monitor nie je s počítačom zosynchronizovaný.

Viac informácií nájdete v časti [Riešenie problémov.](#page-5-0)

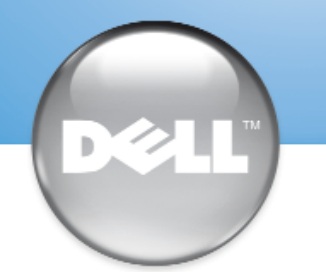

安裝顯示器 │ 安装您的显示器 │ モニターのセットアップ │ 모니터 설치 │ การติดตั้งจอภาพ Parametrer votre moniteur | Instalacion del monitor | Configurar o monitor Inbetriebnahme des Monitors | Configurazione del monitor | Instalacja monitora

Dell™ E173FP

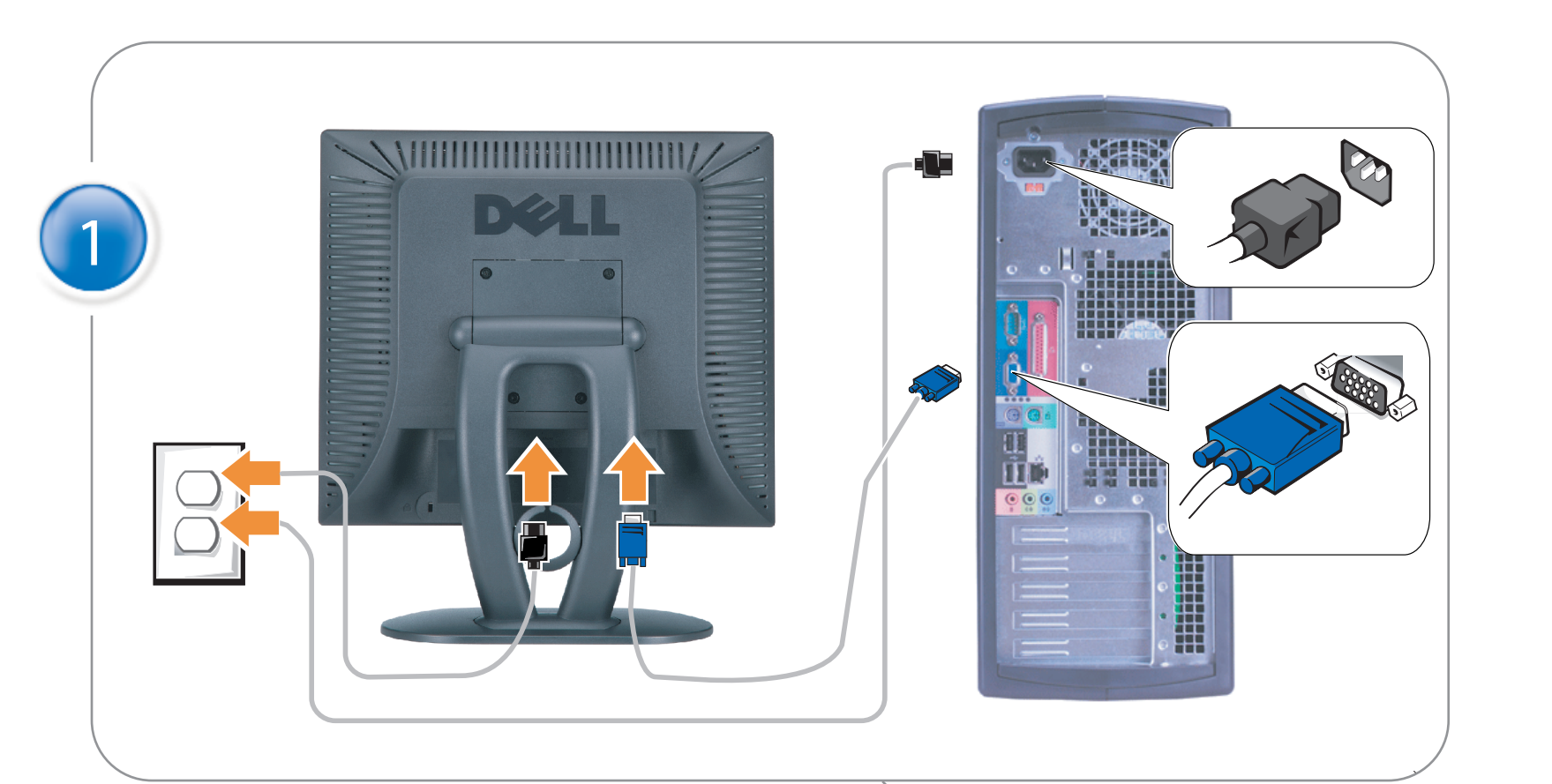

## Connect the monitor to the computer

Rac ordez le moniteur à l'ordinateur. Conecta el monitor al ordenador conectar o monitor ao computador Fügen Sie den Monitor zum Computer zu Colligare il Monitor al computer Podłączyć monitor do komputera 連接顯示器至電腦 连接显示器至主机 モニタをコンピュータに接続してください。 모니터를 컴퓨터에 연결합니다.

การต่อสายเคเบิลของเครื่องคอมพิวเตอร์กับmonitor

### OPTIONAL CONNECTION

If computer has optional video card with white digital connector Only, connect monitor to card using white DVI adapter (Adapter included with computer)

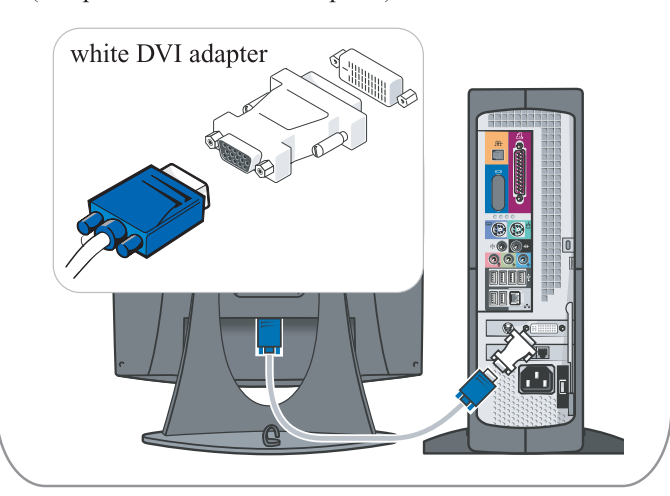

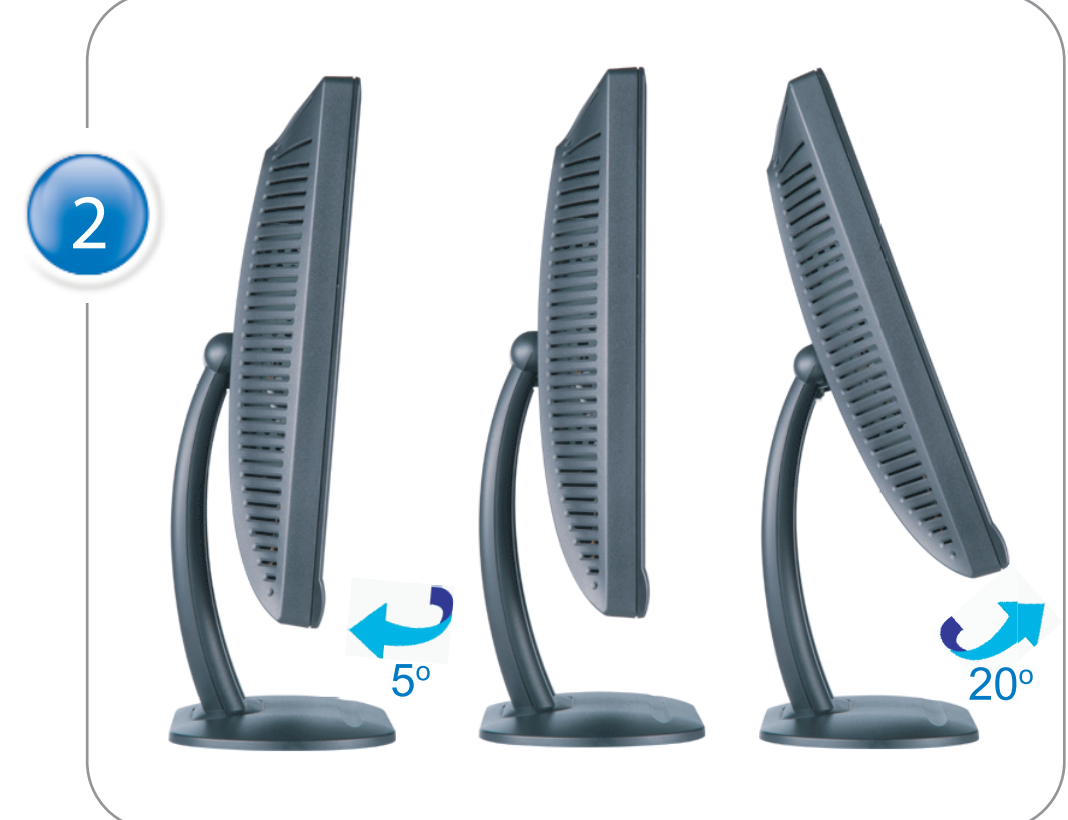

Adjust the monitor Ajustez le moniteur Ajuste el monitor Ajuste o monitor Stellen Sie den Monitor ein. Regolare ol monitor Wyregulowac monitor 調整顯示器 调节显示器 モニターを調節します。 모니터를 조정합니다 ปรับหน้าจอ

# www.dell.com | support.dell.com

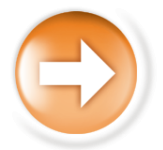

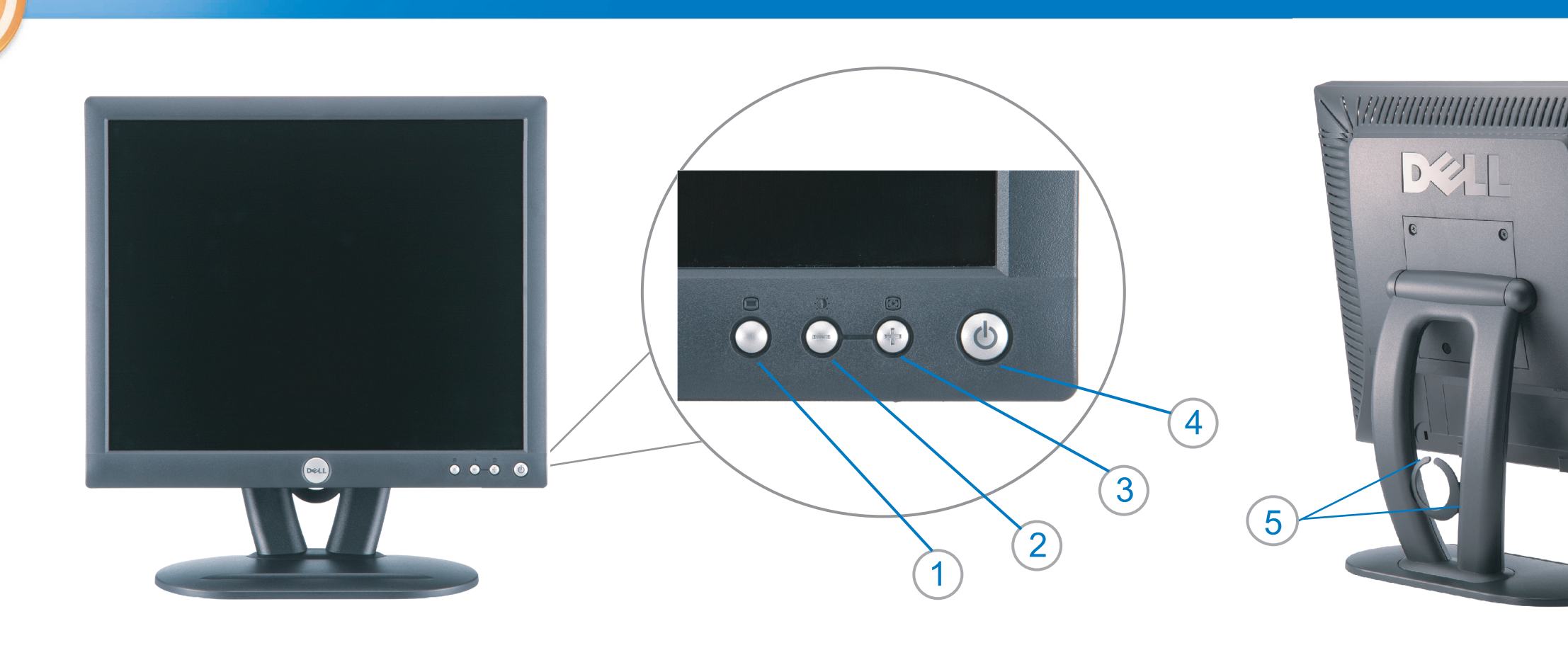

 $\circled{3}$ 

 $\left( \bigcap \right)$ OSD menu/select Menu OSD/Sélectionner Menú OSD/Selección menu OSD/seleccionar OSD-Menü/Auswählen Menu OSD/selezione Menu OSD/wybór OSD 功能表/選擇 OSD菜单/选择 OSD メニュー/選択 OSD 메뉴/선택

เมนูบนหน้าจอ

# $(2)$

**Brightness and Contrast/down** Luminosité et Contraste/Descendre Brillo y Contraste/Abajo Brilho e Contraste/para baixo Helligkeit und Kontrast/abwärts Luminosità e Contrasto/giù Jasnosc i Kontrast/dól 亮度及對比/向下 亮度及对比度/向下 明るさと ロントラス / ダウン 화면선명도조정 & 화면밝기조정 ความสว่าง / ความคมขัด /ออก

### Auto-Adjust/up Réglage automatique/Monter Ajuste automático/Arriba Ajuste Automático/para cima Automatische Anpassung/aufwärts Regolazione automatica/su Regulacja automatyczna/góra 自動調整/向上 ロッジ - ルバー<br>自动调节/向上<br>自動調節/アップ

전원 버튼 ปุ่มเริ่มทำงาน NOTE: Detailed user information is included on the CD. Remarque: Vous trouverez des informations détaillées sur le CD-Rom. NOTA: en el CD se incluyen más detalles para el usuario. NOTA: Informações detalhadas para o utilizador estão incluídas no CD. HINWEIS: Ausführliche Informationen sind auf der CD enthalten. NOTA: il CD contiene informazioni più dettagliate per l'utente. UWAGA: Szczegółowe informacje znajdują się na płycie CD.

### 注意: 光碟中包含詳細的使用者資訊。

注:详细的用户信息包括在CD中。 注: 詳細なユーザー情報は、CDに収録されています。 

หมายเหตุ ข้อมูลสำหรับผู้ใช้งานมีอยู่ในซีดี

Information in this document is subject to change without notice.<br>  $\copyright$  2004 Dell Inc. All rights reserved.

Reproduction in any manner whatsoever without the written perm of Dell Inc. is strictly forbidden.

**Dell** and the DELL logo are trademarks of **Dell Inc**.<br>Dell disclaims proprietary interest in the marks and names of others. April 2004

本指南的内容如有變更,恕不另行通知。<br>© 2004 Dell Inc.<br>版權所有。

未經 Dell Inc.的書面許可,<br>嚴禁任何形式的非法復制。

*Dell 及 DELL* 標**誌**爲Dell Ind<br>的商標。其他標**誌**和名稱<br>的所有權皆不爲Dell 所有。

Les informations contenues dans ce document peuvent être soumises<br>à des modifications sans préavis.<br> $\circledcirc$  2004 Dell Inc. Tous droits réservés.

Toute reproduction, par quelque manière que ce soit, est strictement interdite sans l'autorisation écrite de **Dell Inc.**. *Dell* et le logo *DELL* sont la propriété de **Dell Inc**..Tous<br><sup>1</sup> les autres noms commerciaux ou noms de marques sont la propriété de leurs détenteurs res<br>Avril 2004

本指南的内容如有变更, 恕不另行通知。 © 2004 De<br>版权所有

未经Dell Inc.<br>的书面许可,严禁任何形式的<br>非法复制。

*Dell*和DELL徽标是**Dell Inc.**<br>的商标。Dell否认对非<br>Dell公司的商标和商标名称的所有权。 2004年4月

La información contenida en este documento está sujeta a cambios sin previo aviso.<br>© 2004 Dell Inc. Reservados todos los der echos.

Se prohibe estrictamente la reproducción de este documento en cualquier forma sin permiso por escrito de **Dell Inc.**. Dell y el logotipo DELL son marcas registradas de **Dell Inc.**<br>Dell renuncia al derecho de posesión sobre las marcas y nombres de terce

Abril 2004 本書に記載されている事項は事前通告<br>無しに変更されることがあります。<br>© 2004すべての著作権はDell Inc.<br>にあります。

Dell Inc.からの書面による許可<br>なく本書の複写、転載を禁じます。

*DellとDELLの*ロゴマークは.Dell Inc.<br>の登録商標です。<br>上記記載以外の商標や会社名が使<br>用されている場合がありますが、これ<br>らの商標や会社は、一切Dell Inc.<br>に所属するものではありません。

2004年4月

.<br>ções contidas neste documento estão sujeitas a alterações sem aviso prévio.<br>© 2004 Dell Inc. Corporation. Todos os direitos reservados. A reprodução de qualquer forma sem permissão por escrito da  $\textsf{Dell Inc.}$ é estritamente proibida.

 $Dell$ e o logótipo  $DELL$  são marcas comerciais da  $Dell Inc.$ <br>A Dell exclui quaisquer interesses de propriedade nas marcas e nomes de outro April  $2004$ 

이 안내서에 있는 내용은 사전 통보 없이<br>변경될 수 있습니다.<br>© 2004 Dell Inc.<br>오든 판권 소유. Dell Inc. 의 서면<br>승인없이 제작되는 복제 행위는 엄격히<br>규제합니다.

^^^" = 3 3^<br>Dell과 Dell로고는 **Dell Inc.**<br>의 등록상표 입니다.<br>Dell은 자사 외의 상표 및 상품명에<br>대해서는 어떤 소유권도 인정하지<br>않습니다. 2004년4월

#### .<br>Die Informationen in diesem Dokument unterliegen unangekündigten Anderungen.<br>© 2004 Dell Inc. Alle Rechte vorbehalten.

Die Vervielfältigung dieses Dokuments in jeglicher Form ist ohne schriftliche Genehmigung der  $\mbox{Dell Inc.}$ streng untersagt.  $Dell$  und das  $DELL$ -Logo sind Warenzeichen der **Dell Inc.**<br>Dell erhebt keinerlei Eigentumsansprüche auf Warenzeichen und Namen Dritter

April 2004

 $\left( 4\right)$ 

power button

Alimentation

Netzschalter

電源按鈕

电源按钮

電源

**Botón Power (Alimentación)** 

Pulsante dell'alimentazione

botão de alimentação

Przycisk zasilania

เนื้อหาของคู่มือการใช้เล่มนี้ อาจเปลี่ยนก็ได<sup>้</sup> โดยไม่จำเป็นต้องแจ้งให้ทราบล่วงหน้า<br>© 2004 Dell Inc. สงวนลิขสิทธิ์

ห้ามผลิตใดๆ โดยไม่ได้รับการอนุญาตจากบริษั<br>พเดลคอมพิวเตอร์ คอออปเปอเรชั่น

*Dell แ*ละโลโก<sup>้</sup> *Dell เ*ป็นเครื่องหมายการค้าขอ<br>งบริษัทเดลคอมพิวเตอร์ บริษัทเดลไม**่**อนุญาตรั บกรรมสิทธิ์สัญลักษณ์และเครื่องหมายการคาที่ เปลี่ยนไป April 2004

### Le informazioni contenute in questo documento sono soggette a variazioni senza preavviso.<br>© 2004 Dell Inc. Tutti i diritti riservati. È severamente proibita la riproduzione di qualsiasi elemento senza il permesso scritto di **Dell Inc.**.

 $Delta$ l e il logo  $DELL$  sono marchi registrati di **Dell Inc.**.<br>Dell non riconosce interesse di proprietà esclusiva nei marchi e nelle<br>denominazioni di altri. Aprile 2004

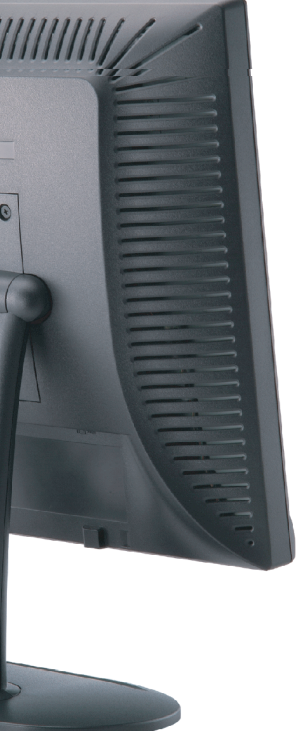

cable holder Support de câbles Guía de cables suporte de cabos Kabelhalter Portacavi Uchwyt przewod 連接線蓋 电缆夹圈 ケーブルホルダー 케이블 홀더 ที่ยึดสายเคเบิล

 $\left(5\right)$ 

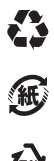

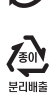

**DELL** 

nacestances<br>bez upredzenia.<br>© 2004 Dell Inc. Wszystkie prawa zastreżone Powielanie niniejszego dokumentu przy uźciu jakiejkolwiek techniki<br>bez pisemnej zgody **Dell Inc.** jest surowo zabronione.

Dell i logo DELL to znaki towarowe firmy **Dell Inc.**.<br>Firma Dell nie zgłasza żadnych praw do marek i nazw innych firm

April 2004